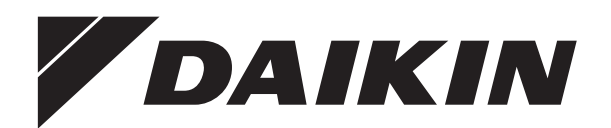

# **Betriebsanleitung**

Daikin Regelung RoCon HP, EHS157034, EHS157068

Betriebsanleitung Daikin Regelung RoCon HP, EHS157034, EHS157068 **Deutsch**

**Daikin RoCon HP EHS157034 EHS157068**

# **Inhaltsverzeichnis**

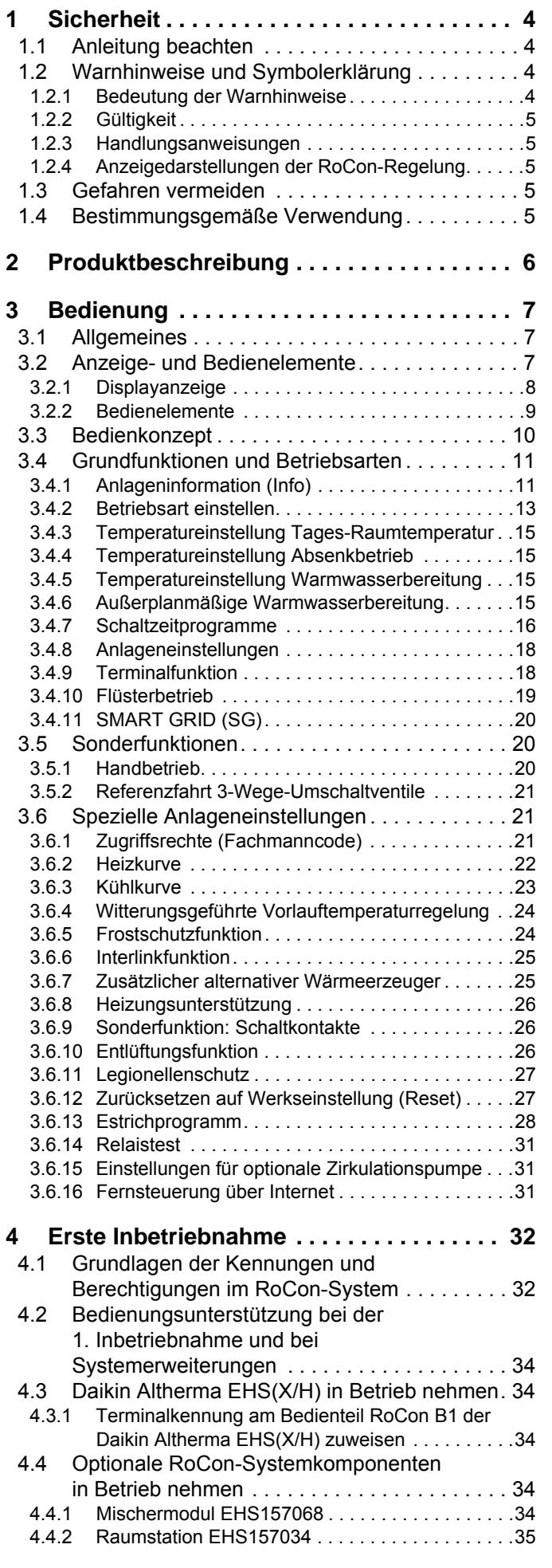

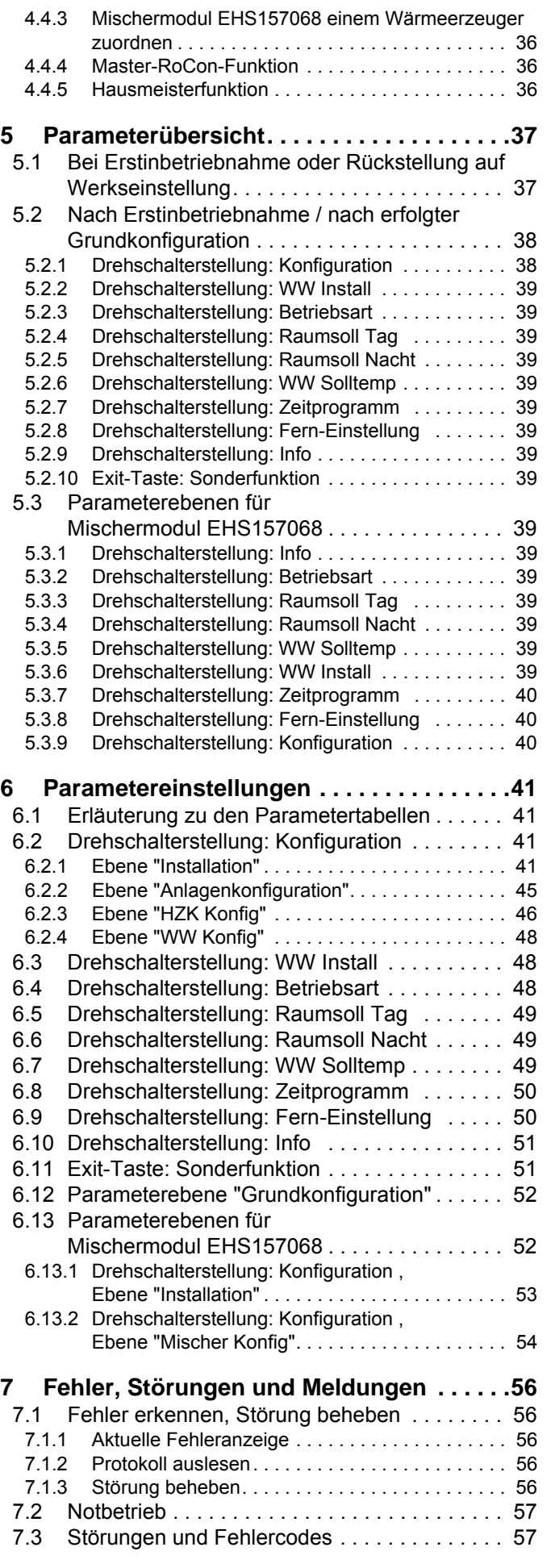

2

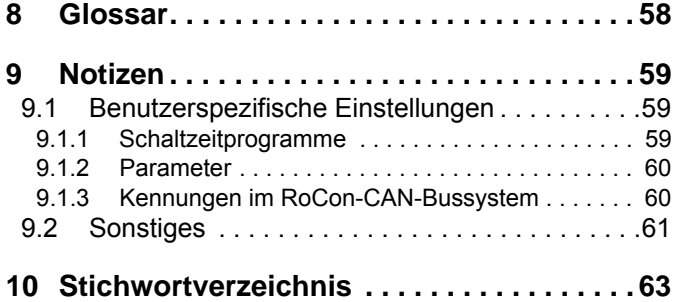

## **1** Sicherheit

## <span id="page-3-0"></span>**1 Sicherheit**

## <span id="page-3-1"></span>**1.1 Anleitung beachten**

Bei dieser Anleitung handelt es sich um die >> *Originalversion* << in Ihrer Sprache.

Alle erforderlichen Tätigkeiten zur Bedienung, zur Einstellung von Parametern sind in dieser Anleitung beschrieben. Die für einen komfortablen Betrieb erforderlichen Parameter sind bereits ab Werk eingestellt.

- Bitte lesen Sie diese Anleitung aufmerksam durch, bevor Sie die Heizungsanlage betreiben oder Einstellungen an ihr vornehmen.
- Notieren Sie sich die voreingestellten Werte, bevor Sie Änderungen an den Geräteeinstellungen vornehmen.

## <span id="page-3-4"></span>**Mitgeltende Dokumente**

- Daikin Altherma EHS(X/H):
	- Installations- und Wartungsanleitung
	- Bedienungsanleitung für den Betreiber
	- Inbetriebnahme-Checkliste
- Außengerät für Daikin Altherma EHS(X/H); die dazugehörige Installations- und Betriebsanleitung.
- Bei Anschluss einer Solaranlage; die dazugehörige Installations- und Betriebsanleitung.
- Bei Anschluss eines Daikin FWXV(15/20)AVEB; die dazugehörige Installations- und Betriebsanleitung.
- Bei Anschluss eines anderen Wärmeerzeugers oder von optionalem Zubehör; die dazugehörige Installations- und Betriebsanleitung.

Die Anleitungen sind im Lieferumfang der jeweiligen Geräte enthalten.

## <span id="page-3-2"></span>**1.2 Warnhinweise und Symbolerklärung**

## <span id="page-3-3"></span>**1.2.1 Bedeutung der Warnhinweise**

In dieser Anleitung sind die Warnhinweise entsprechend der Schwere der Gefahr und der Wahrscheinlichkeit ihres Auftretens systematisiert.

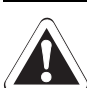

## **GEFAHR!**

Weist auf eine unmittelbar drohende Gefahr hin.

Die Missachtung des Warnhinweises führt zu schwerer Körperverletzung oder Tod.

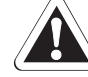

## **WARNUNG!**

Weist auf eine möglicherweise gefährliche Situation hin.

Die Missachtung des Warnhinweises kann zu schwerer Körperverletzung oder Tod führen.

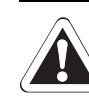

## **VORSICHT!**

Weist auf eine möglicherweise schädliche Situation hin.

Die Missachtung des Warnhinweises kann zu Sach- und Umweltschäden führen.

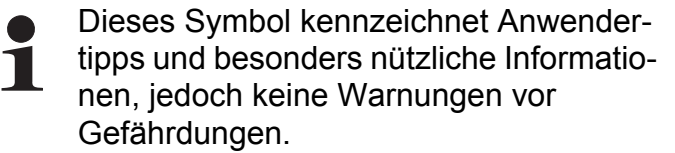

## **Spezielle Warnsymbole**

Einige Gefahrenarten werden durch spezielle Symbole dargestellt.

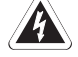

Elektrischer Strom

<span id="page-3-5"></span>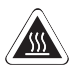

Verbrennungsgefahr oder Verbrühungsgefahr

## <span id="page-4-0"></span>**1.2.2 Gültigkeit**

Einige Informationen in dieser Anleitung haben eine eingeschränkte Gültigkeit. Die Gültigkeit ist durch ein Symbol hervorgehoben.

- Nur gültig für Daikin Altherma EHS(X/H) 采 mit Kühlfunktion
- Nur gültig/verfügbar bei angeschlossener  $\overline{u}$ Raumstation (EHS157034)
- Nur gültig/verfügbar bei angeschlossenem  $(M<sub>1</sub>)$ Mischermodul (EHS157068)

## <span id="page-4-1"></span>**1.2.3 Handlungsanweisungen**

- Handlungsanweisungen werden als Liste dargestellt. Handlungen, bei denen zwingend die Reihenfolge einzuhalten ist, werden nummeriert dargestellt.
	- **→ Resultate von Handlungen werden mit** einem Pfeil gekennzeichnet.

## <span id="page-4-2"></span>**1.2.4 Anzeigedarstellungen der RoCon-Regelung**

Einstieg in einen Einstellvorgang

Ausstieg aus einem Einstellvorgang

Bestimmte Bildschirmanzeigen oder Menüpunkte können in Abhängigkeit der Länder- oder Ausstattungsvariante der Daikin Altherma EHS(X/H) bzw. dem an der Regelung angemeldeten Benutzerstatus, von gezeigten Darstellungen dieser Anleitung abweichen.

## <span id="page-4-3"></span>**1.3 Gefahren vermeiden**

Die Daikin Altherma EHS(X/H) ist nach dem Stand der Technik und den anerkannten technischen Regeln gebaut. Dennoch können bei unsachgemäßer Verwendung Gefahren für Leib und Leben von Personen sowie Sachbeschädigungen entstehen.

Zur Vermeidung von Gefahren, die Daikin Altherma EHS(X/H) nur betreiben:

- bestimmungsgemäß und in einwandfreiem Zustand,
- sicherheits- und gefahrenbewusst.

Dies setzt die Kenntnis und Anwendung des Inhalts dieser Anleitung, der einschlägigen Unfallverhütungsvorschriften sowie der anerkannten sicherheitstechnischen und arbeitsmedizinischen Regeln voraus.

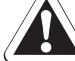

## **WARNUNG!**

Dieses Gerät darf von **Kindern** ab einem Alter von 8 Jahren und darüber sowie von Personen mit eingeschränkten physischen, sensorischen oder mentalen Fähigkeiten oder einem Mangel an Erfahrung und Wissen nur dann benutzt werden, wenn sie beaufsichtigt oder bezüglich des sicheren Gebrauchs des Geräts unterwiesen wurden und die daraus resultierenden Gefahren verstehen. **Kinder** dürfen nicht mit dem Gerät spielen. Reinigung oder **Benutzerwartung** dürfen nicht von **Kindern** ohne Beaufsichtigung durchgeführt werden.

## <span id="page-4-5"></span><span id="page-4-4"></span>**1.4 Bestimmungsgemäße Verwendung**

Die Regelung RoCon HP darf ausschließlich in Daikin Altherma EHS(X/H) Wärmepumpen verwendet werden, die für das Daikin Regelungssystem RoCon freigegeben sind. Die Daikin RoCon HP darf nur gemäß den Angaben dieser Anleitung betrieben werden.

Jede andere oder darüber hinausgehende Verwendung gilt als nicht bestimmungsgemäß. Für hieraus entstehende Schäden trägt das Risiko allein der Betreiber.

Zu jeglichen Arbeiten an den Geräten, die über die Bedienung des Regelungssystems hinausgehen, sind die Angaben in den mitgeltenden Dokumenten, insbesondere die Sicherheitshinweise zu beachten.

# **2 x Produktbeschreibung**

## <span id="page-5-0"></span>**2 Produktbeschreibung**

Die Regelung RoCon HP ist Bestandteil der Daikin Altherma EHS(X/H).

Sie besteht aus der Schaltplatine **RoCon BM1**, an die Aktoren und Sensoren sowie weitere Komponenten des Daikin Regelungssystems RoCon angeschlossen werden und dem Bedienteil **RoCon B1**.

In dieser Anleitung werden nur die Funktionen und Einstellmöglichkeiten der Regelung erläutert. Nähere Informationen zur Daikin Altherma EHS(X/H) und zu sonstigen Gerätekomponenten finden Sie in den mitgeltenden Dokumenten.

<span id="page-5-1"></span>Die elektronische, digitale Regelung regelt, je nach Heizgerät, automatisch alle Heiz-, Kühl- und Warmwasserfunktionen für einen direkten Heizkreis, einen Speicherladekreis und über optional anschließbare Mischermodule auch weitere Heizkreise.

Sie übernimmt das gesamte Sicherheitsmanagement der Daikin Altherma EHS(X/H). So wird z. B. bei Wassermangel, nicht zulässigen oder undefinierten Betriebszuständen eine Sicherheitsabschaltung durchgeführt. Eine entsprechende Fehlermeldung zeigt dem Betreiber alle Informationen zur Störungsursache an.

Alle Funktionseinstellungen für die Daikin Altherma EHS(X/H) und die über den Datenbus angeschlossenen optionalen RoCon-Geräte werden mit den Bedienelementen des integrierten Bedienteils RoCon B1 vorgenommen und im farbig hinterleuchteten Klartextdisplay angezeigt.

An der Daikin Altherma EHS(X/H) können über den Regelungsdatenbus folgende zusätzliche, optionale Geräte angeschlossen werden:

- Raumstation **EHS157034**.
- Mischermodul **EHS157068**.

Des Weiteren besitzt die Regelung RoCon HP eine Frostschutzfunktion für den direkten Heizkreis und den Speicherladekreis sowie eine automatische Funktion zur Heizungsunterstützung (Einbindung einer zusätzlichen Wärmequelle wie z. B. Holzkessel, Solaranlage).

Über den potenzialfreien AUX-Schaltkontakt können verschiedene Steuerfunktionen in Verbindung mit externen Geräten realisiert werden (Anforderung eines externen Wärmeerzeugers, Umschaltung bivalenter Betrieb, externe Statusanzeige, etc. ).

Außerdem stehen mehrere Eingänge zur Auswertung externer Steuerkontakte zur Verfügung (externe Betriebsartenumschaltung oder Wärmeanforderung, SMART GRID- und Niedertarif EVU-Funktionen<sup>(1</sup>.

*(1 Energieversorgungsunternehmen (EVU) sendet Signale aus, die zur Steuerung der Stromnetzauslastung genutzt werden und Einfluss auf den Strompreis und die Verfügbarkeit haben.*

Mit dem optionalen Außentemperaturfühler **RoCon OT1** , welcher an der Nordseite des Gebäudes installiert wird, kann die witterungsgeführte Vorlauftemperaturregelung noch optimiert werden.

Ist das optionale Gateway **EHS157056** installiert und mit dem Internet verbunden, kann die Daikin Altherma EHS(X/H) bequem per Fernsteuerung mit Mobiltelefonen (App) überwacht und bedient werden.

Die Regelung RoCon HP enthält eine Schaltuhr, mit welcher:

- 2 individuell einstellbare Schaltzeitprogramme(2 für die Raumheizung und die Raumkühlung ( $\frac{1}{2}$ ) (direkter Heizkreis),
- 2 individuell einstellbare Schaltzeitprogramme für die Warmwasserbereitung und
- 1 individuell einstellbares Schaltzeitprogramm für eine optionale Zirkulationspumpe eingestellt werden können.
- *(2 Nutzung der Schaltzeitprogramme für die Raumkühlung nur in Verbindung mit einem angeschlossenen Raumthermostat*

Die Erstinbetriebnahme der Heizungsanlage ist in der Installationsanleitung der Daikin Altherma EHS(X/H) beschrieben.

Bestimmte Menüpunkte der Regelung RoCon HP sind nur für den Heizungsfachmann zugänglich. Diese Sicherheitsmaßnahme gewährleistet, dass es im Anlagenbetrieb nicht zu unerwünschten Fehlfunktionen durch falsche Einstellungen kommt.

Die Raumstation EHS157034 hat die gleiche Bedienoberfläche wie das in der Daikin Altherma EHS(X/H) integrierte Bedienteil RoCon B1.

<span id="page-5-2"></span>Alle Einstellungen für den zugeordneten Heizkreis können in gleicher Weise vorgenommen werden, wie am Bedienteil. Bei aktivierter Terminalfunktion stehen mit Ausnahme weniger Sonderfunktionen (z. B. Handbetrieb) alle Bedienmöglichkeiten wie am integrierten Bedienteil zur Verfügung.

Ein angeschlossenes Mischermodul EHS157068 wird nach entsprechender Zuordnung ebenfalls über das Bedienteil RoCon B1 und/oder die Raumstation EHS157034 bedient.

6

## <span id="page-6-4"></span><span id="page-6-3"></span><span id="page-6-1"></span><span id="page-6-0"></span>**3.1 Allgemeines**

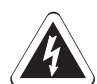

## **GEFAHR!**

Durch **Kontakt** von **Wasser** mit elektrischen Bauteilen kann es zu einem **Stromschlag**, sowie zu lebensgefährlichen Verletzungen und Verbrennungen kommen.

- Die **Anzeigen und** die **Tasten** der Regelung **vor** Einwirkung von **Nässe schützen**.
- <span id="page-6-6"></span>● Zum **Reinigen** der Regelung ein **trockenes Baumwolltuch** verwenden. Das Verwenden von aggressiven **Reinigungsmitteln** und anderen **Flüssigkeiten** kann zu **Geräteschäden oder Stromschlag**  führen.

<span id="page-6-5"></span>**Maximale Energieausnutzung**

Die effektivste Energienutzung erreicht die Daikin Altherma EHS(X/H) bei möglichst niedrigen Rücklaufund Warmwasser-Solltemperaturen.

Wird bei Vorlauf-Solltemperaturen über 50 °C ein externer Wärmeerzeuger (z. B. der optionale Backup-Heater) zugeschaltet, kann sich (abhängig von der Außentemperatur) der Wirkungsgrad (COP) der Daikin Altherma EHS(X/H) verschlechtern.

## <span id="page-6-2"></span>**3.2 Anzeige- und Bedienelemente**

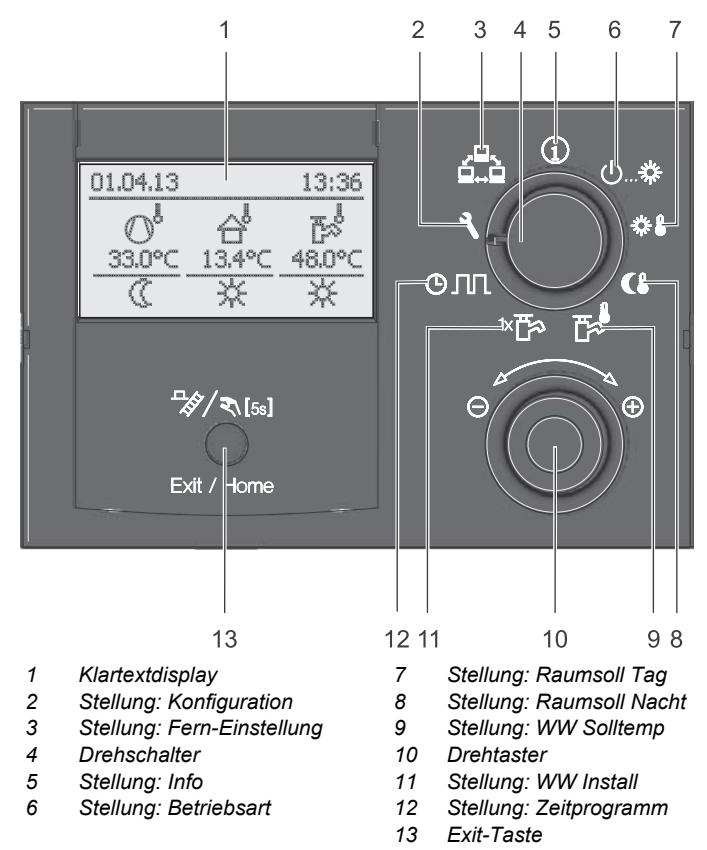

*Bild 3-1 Anordnung Anzeige- und Bedienelemente*

## <span id="page-7-2"></span><span id="page-7-0"></span>**3.2.1 Displayanzeige**

Alle Bedienschritte werden durch entsprechende Anzeigen in einem farbig hinterleuchteten Klartextdisplay unterstützt.

Die Menüführung kann in 7 Sprachen dargestellt werden (siehe Abschnitt [3.4.8\)](#page-17-0).

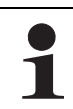

Störungen werden allgemein mit einem Fehlercode und einer Klartext-Fehlermeldung im Display angezeigt.

Hinweise zur Störungsbehebung siehe Kapitel [7.](#page-55-5)

Die Farbe der Hintergrundbeleuchtung kennzeichnet den Betriebsstatus und den Bedienmodus:

Weiß: Standardbeleuchtung, normale Betriebsanzeige.

Rot: Fehlerstatus, je nach Art des Fehlers funktioniert die Daikin Altherma EHS(X/H) mit Einschränkungen weiter.

Grün: Bedienmodus mit Betreiberberechtigung.

Blau: Bedienmodus mit Fachmannberechtigung.

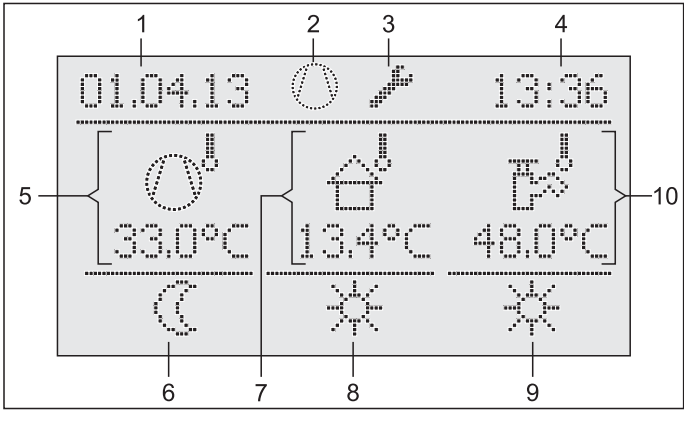

- *1 Anzeige Datum*
- *7 Aktuelle Außentemperatur 8 Aktive Betriebsart*
- *2 Status Kältemittelverdichter 3 Statusanzeige (z. B. Zu-*
	-
	- *griffsrechte Fachmann aktiv)*
- *4 Anzeige Uhrzeit*
- *5 Aktuelle Vorlauftemperatur 6 Status Heizkreis*
- <span id="page-7-1"></span>*Bild 3-2 Display der Regelung - Standardanzeige*
- *9 Status Warmwasserbereitung*
- *10 Aktuelle Speichertemperatur*

8

#### <span id="page-8-3"></span>**Symbolerklärung**

<span id="page-8-2"></span>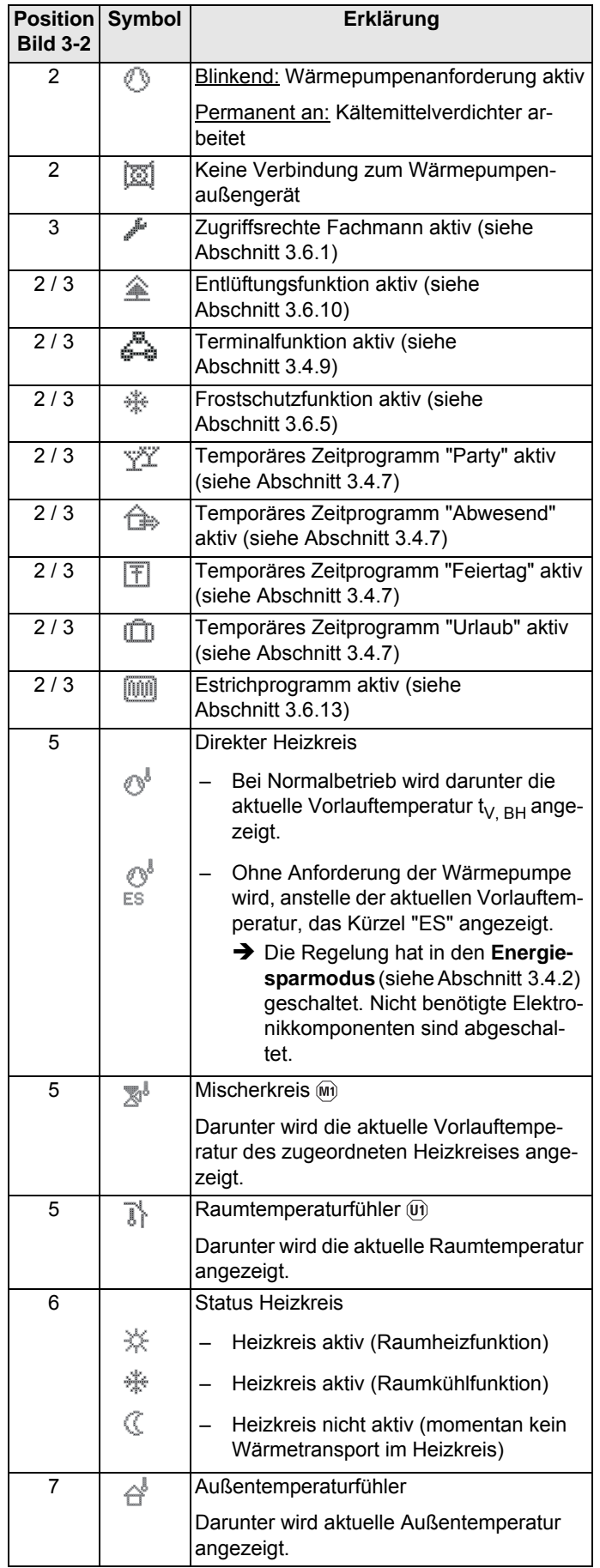

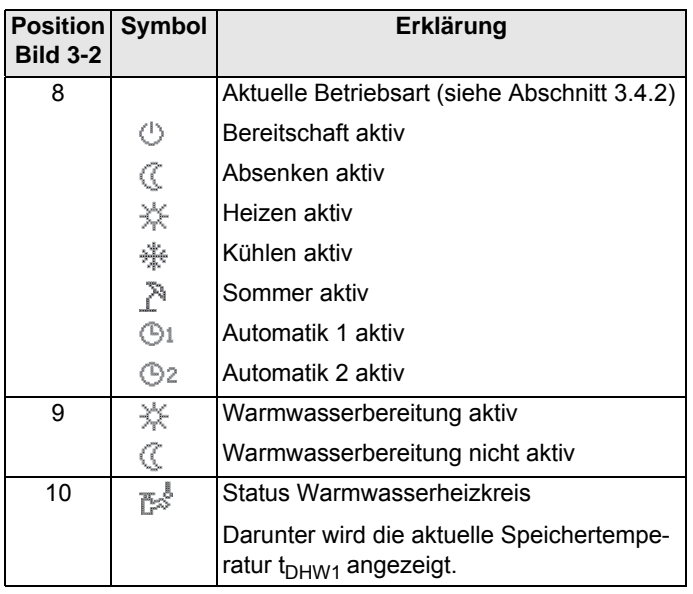

*Tab. 3-1 Erklärung Display-Symbole*

#### <span id="page-8-0"></span>**3.2.2 Bedienelemente**

# **VORSICHT!**

Die Bedienelemente der Regelung niemals mit einem harten, spitzen Gegenstand betätigen. Dies kann zur Beschädigung und zu Fehlfunktionen der Regelung führen.

Sind für bestimmte Funktionen spezielle Tastenkombinationen oder längere Tastendrücke erforderlich, wird im jeweiligen Abschnitt dieser Anleitung gesondert darauf hingewiesen.

#### <span id="page-8-1"></span>**Drehschalter**

Mit dem Drehschalter können häufig benötigte Funktionen und Einstellmöglichkeiten schnell und direkt angewählt werden (Hauptfunktionsebene).

> Unabhängig von der Stellung des Drehschalters arbeitet die Daikin Altherma EHS(X/H) nach der Betriebsart, welche in der Schalterstellung *"Betriebsart"* eingestellt oder welche durch ein Sonderprogramm aktiviert wurde.

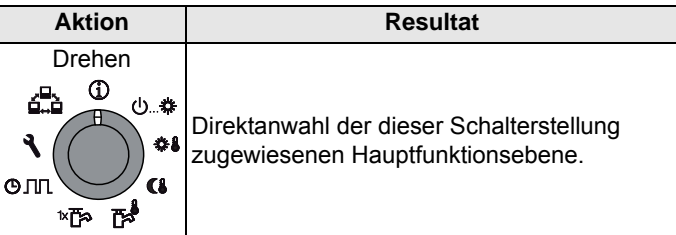

*Tab. 3-2 Funktion des Drehschalters*

#### <span id="page-9-3"></span>**Drehtaster**

Mit dem Drehtaster kann in den jeweiligen Ebenen navigiert, der Einstellwert angewählt, verändert und mit kurzem Tastendruck diese Änderung übernommen werden.

| <b>Aktion</b>                        | <b>Resultat</b>                                                                   |  |  |
|--------------------------------------|-----------------------------------------------------------------------------------|--|--|
| Drehen                               |                                                                                   |  |  |
| ⊕<br>Θ                               | Nach rechts (+): zunehmende Verstellung<br>Nach links (-): abnehmende Verstellung |  |  |
| Antippen<br>$\ominus$<br>$\bigoplus$ | Auswahl bestätigen, Einstellung überneh-<br>men, Funktion ausführen.              |  |  |

*Tab. 3-3 Funktionen des Drehtasters*

#### <span id="page-9-4"></span>**Exit-Taste**

Mit dieser Taste kann innerhalb eines Menüpunktes zur vorhergehenden Anzeige zurückgesprungen bzw. eine Funktion / Eingabe abgebrochen werden.

Mittels dieser Taste kann auch die Sonderebene (siehe Abschnitt [3.5](#page-19-1)) aufgerufen werden.

| <b>Aktion</b>                                           | <b>Resultat</b>                                                                                           |
|---------------------------------------------------------|----------------------------------------------------------------------------------------------------|
| Kurz antippen.                                          | Rücksprung zur vorherigen Anzeige bzw.                                                                    |
| ₩<br><sup>2</sup> [5s]<br>Exit / Home                   | zur vorherigen Ebene oder<br>Abbruch einer Sonderfunktion bzw. eines<br>aktiven temporären Zeitprogramms. |
| Mehr als 5 s drü-<br>cken.<br><sup>—</sup> ≫⁄⁄ হ্ষ∖[5s] | Sonderebene wird aufgerufen.                                                                              |

*Tab. 3-4 Funktionen der Exit-Taste*

## <span id="page-9-1"></span><span id="page-9-0"></span>**3.3 Bedienkonzept**

<span id="page-9-2"></span>Das Bedienkonzept der Regelung RoCon HP ist so aufgebaut, dass häufig benötigte Einstellmöglichkeiten schnell und direkt in der **Hauptfunktionsebene** (Auswahl mittels **Drehschalter**) zugänglich sind und weniger häufig benötigte Einstellmöglichkeiten in einer tiefer liegenden Parameterebene angeordnet sind.

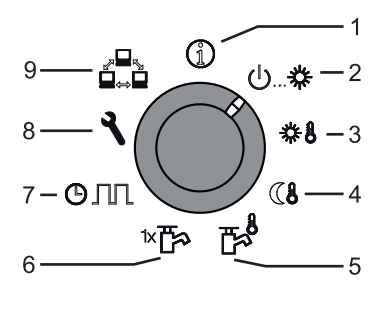

- *1 Info (Abschnitt [3.4.1](#page-10-1))*
- *2 Betriebsart (Abschnitt [3.4.2\)](#page-12-0)*
- *3 Raumsoll Tag (Abschnitt [3.4.3](#page-14-0)) 4 Raumsoll Nacht (Abschnitt [3.4.4\)](#page-14-1)*
- *5 WW Solltemp (Abschnitt [3.4.5\)](#page-14-2)*
- *6 WW Install (Abschnitt [3.4.6](#page-14-3))*
- *7 Zeitprogramm (Abschnitt [3.4.7\)](#page-15-0)*
- *8 Konfiguration (Abschnitt [3.4.8](#page-17-0))*
- <span id="page-9-5"></span>*9 Fern-Einstellung (Abschnitt [3.4.9](#page-17-1))*

*Bild 3-3 Darstellung Hauptfunktionsebene (Drehschalterposition)*

Bestimmte Funktionen und Parameter sind durch Zugriffsrechte beschränkt und können nur vom Heizungsfachmann eingestellt werden (siehe Abschnitt [3.6.1\)](#page-20-2).

Im Normalbetrieb sollte der Drehschalter in Stellung  $\Omega$  sein.

Nach dem Einschalten und erfolgter Initialisierung wird automatisch auf dem Display bei Drehschalterstellung  $\Omega$  die Standardanzeige dargestellt.

Bei der ersten Inbetriebnahme wird zunächst die Einstellung zur Sprachauswahl angezeigt.

- Sprache mit dem Drehtaster auswählen.
- Änderung mit kurzem Druck auf den Drehtaster bestätigen.

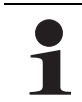

Anpassungen an die spezielle Anlagenkonfiguration erfolgen in der Drehschalterstellung *"Konfiguration"* (siehe Abschnitt [3.4.8](#page-17-0)).

Wird die Anlage eingeschaltet, regelt sie vollautomatisch anhand der, in der Regelung RoCon HP eingestellten Vorgaben den Betrieb der

- Raumheizung, Raumkühlung und die
- sanitärseitige Warmwasserbereitung.

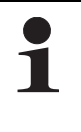

Unabhängig von der Stellung des Drehschalters arbeitet die Daikin Altherma EHS(X/H) nach der Betriebsart, welche in der Schalterstellung *"Betriebsart"* eingestellt oder welche durch ein Sonderprogramm aktiviert wurde.

Stellt der Benutzer einen Wert manuell ein, bleibt diese Einstellung so lang aktiv, bis der Benutzer sie ändert oder bis das Schaltzeitprogramm eine andere Betriebsweise erzwingt.

Die Betriebsarten können durch Zusatzfunktionen beeinflusst werden, wie:

- [Witterungsgeführte Vorlauftemperaturregelung](#page-23-0)
- [Schaltzeitprogramme](#page-15-0)
- Einstellung des Temperatursollwerts
- Einstellung an Raumstation – Einstellung am Raumthermostat
- Schaltstatus am EXT-Eingang (externe Betriebsartenumschaltung)
- Schaltstatus am EBA-Eingang (externe Bedarfsanforderung)
- Flüsterbetrieb
- **Interlinkfunktion**
- Schaltstatus am SMART GRID-Eingang (EVU-Funktion SMART GRID)
- <span id="page-10-8"></span><span id="page-10-7"></span>– Schaltstatus am EVU-Eingang (EVU-Funktion HT/NT (Niedertarif) oder SMART GRID)
- Abtaufunktion
- Frostschutzfunktion
- Estrichfunktion
- Entlüftungsfunktion
- Handbetrieb

## <span id="page-10-11"></span>**Tastensperre**

Das Bedienfeld der RoCon HP lässt sich gegen versehentliche Betätigung sperren (siehe [Bild](#page-10-2) 3-4).

Die Entsperrung erfolgt in gleicher Weise.

Voraussetzung für diese Funktion ist, dass in der Ebene *"Installation"* der Parameter [Funkt Tastensperre] auf "Ein" gestellt ist (siehe Kapitel [6.2.1](#page-40-4), [Tab.](#page-43-0) 6-1).

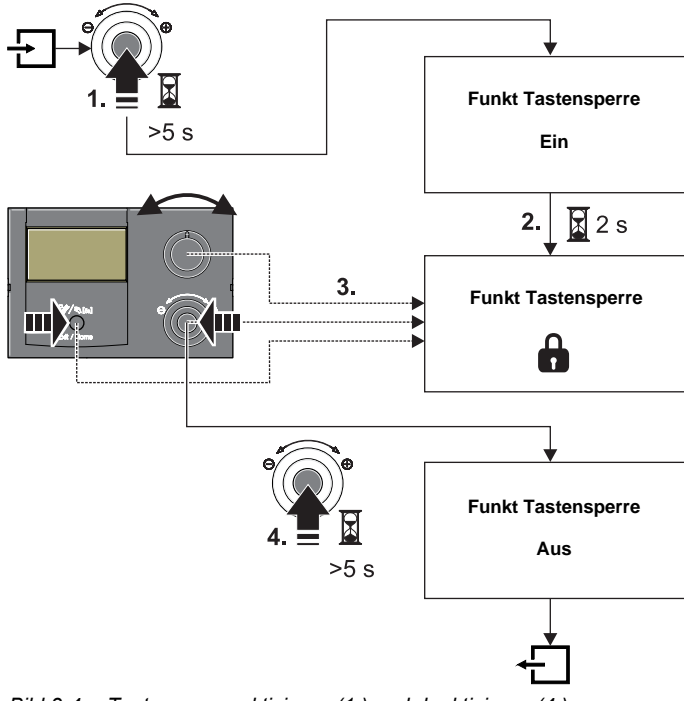

<span id="page-10-2"></span>*Bild 3-4 Tastensperre aktivieren (1.) und deaktivieren (4.)*

## <span id="page-10-0"></span>**3.4 Grundfunktionen und Betriebsarten**

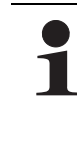

Wenn die Speichertemperatur bestimmte Minimalwerte unterschreitet, verhindern die Sicherheitseinstellungen der Daikin Altherma EHS(X/H) den Wärmepumpenbetrieb bei niedrigen Außentemperaturen:

- **Außentemperatur < -2 °C**, minimale **Speichertemperatur = 30 °C**
- **Außentemperatur < 12 °C**, minimale **Speichertemperatur = 23 °C**.

#### Ohne Backup-Heater:

Das Speicherwasser muss durch einen externen Zuheizer auf die erforderliche minimale Speichertemperatur aufgeheizt werden.

#### <span id="page-10-6"></span>Mit Backup-Heater (EKBUxx):

Bei einer Außentemperatur < 12 °C und einer Speichertemperatur < 35 °C wird automatisch der Backup-Heater (EKBUxx) eingeschaltet, um das Speicherwasser auf mindestens 35 °C aufzuheizen.

- Um den **Aufheizvorgang mit Backup-Heater** zu **beschleunigen**, **vorübergehend** die
	- Parameter **[Funktion EHS]** = "1" und
	- Parameter **[Leistung WW]** auf **Maximalwert des Backup-Heaters** stellen.
	- Drehschalter auf die Betriebsart <sup>\*T</sup> stellen und Parameter [1x Warmwasser] auf "Ein" stellen.

## <span id="page-10-9"></span><span id="page-10-4"></span>**Automatische Abtaufunktion**

Bei niedrigen Außentemperaturen und entsprechender Luftfeuchtigkeit kann es zu einer Vereisung des Wärmepumpenaußengeräts kommen. Die Vereisung behindert den effizienten Betrieb. Das System erkennt diesen Zustand automatisch und startet die Abtaufunktion.

Während der aktiven Abtaufunktion wird dem Warmwasserspeicher Wärme entnommen und ggf. der Backup-Heater zugeschaltet. Je nach Wärmebedarf für die Abtaufunktion kann die Beheizung des direkten Heizkreises während des Abtauvorgangs kurzzeitig unterbrochen werden.

Nach spätestens 8 min schaltet sich das System in den Normalbetrieb zurück.

## <span id="page-10-3"></span><span id="page-10-1"></span>**3.4.1 Anlageninformation (Info)**

<span id="page-10-10"></span><span id="page-10-5"></span>In dieser Drehschalterstellung können mittels Drehtaster alle Anlagentemperaturen, der Typ der Daikin Altherma EHS(X/H), diverse Softwareinformationen sowie die Betriebszustände aller Anlagenkomponenten nacheinander abgefragt werden. Die Anzahl der angezeigten Parameter ist abhängig von den angeschlossenen Komponenten.

Es können keine Einstellungen an diesen Werten vorgenommen werden.

- Drehschalter in Stellung "Info" (1) stellen.
	- $\rightarrow$  Standardanzeige wird angezeigt (siehe [Bild](#page-7-1) 3-2).
- Drehtaster kurz drücken.
	- $\rightarrow$  Parameterübersicht wird angezeigt.
- Mit dem Drehtaster die gewünschte Informationsebene anwählen.
- Auswahl mit kurzem Druck auf den Drehtaster bestätigen. **→** Wert wird angezeigt (Beispiel siehe [Bild](#page-12-1) 3-6).

● Mit dem Drehtaster die einzelnen Informationen anwählen. *Weiterführende Erklärungen und mögliche Anzeigewerte zu dieser Drehschalterstellung finden Sie in [Tab.](#page-11-0) 3-5 und in Kapitel [6.10.](#page-50-2)*

# **3 x Bedienung**

## <span id="page-11-2"></span>**Betriebsdatenübersicht anzeigen**

In der Informationsebene "Übersicht" werden auf dem Display der Regelung RoCon HP die aktuellen Betriebsdaten der Daikin Altherma EHS(X/H) angezeigt.

Die Anzeige der Betriebsdaten ist auf mehrere Bildschirmseiten aufgeteilt. Durch Verstellen des Drehtasters wird zwischen den Bildschirmseiten navigiert.

<span id="page-11-5"></span><span id="page-11-4"></span><span id="page-11-3"></span>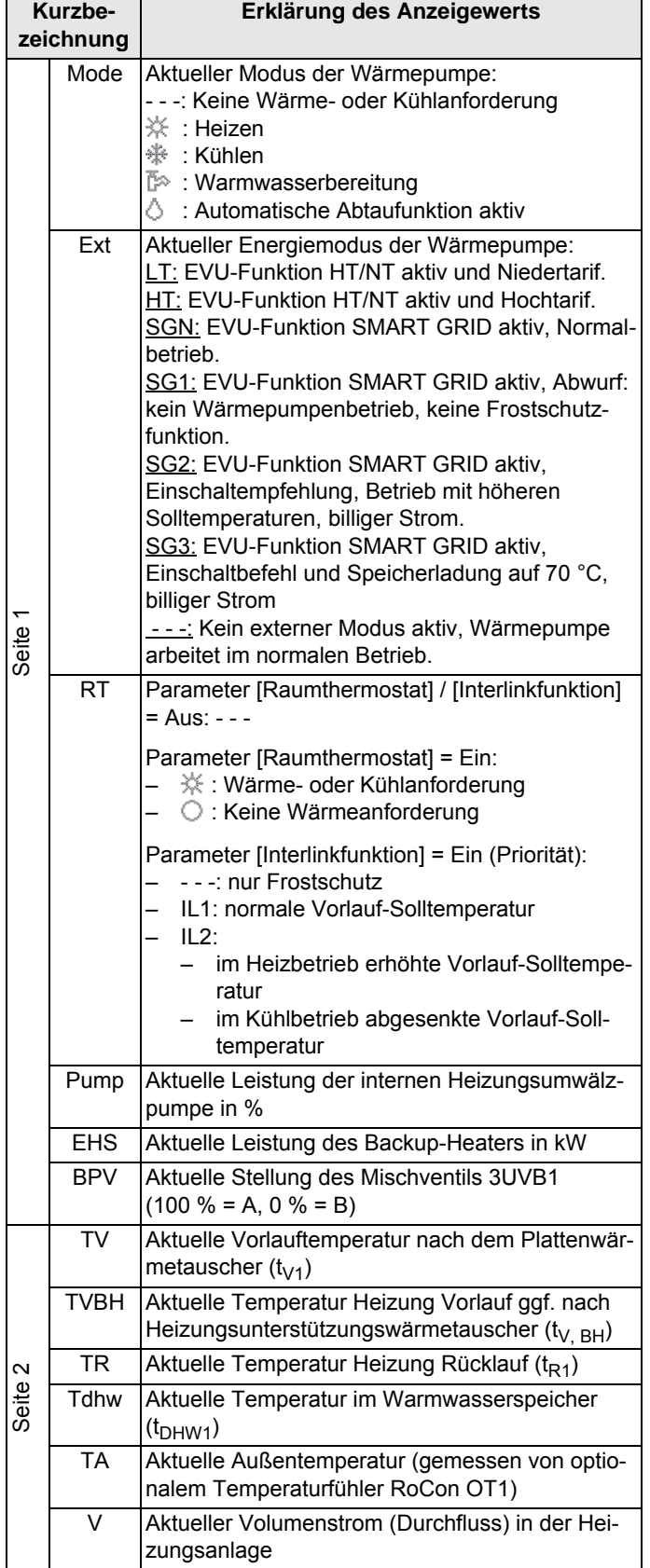

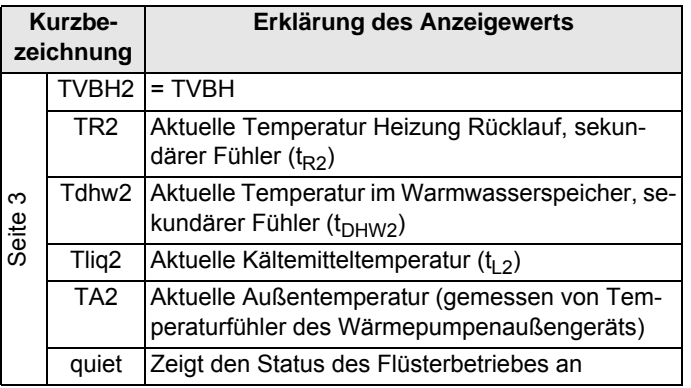

<span id="page-11-0"></span>*Tab. 3-5 Erklärung der als Übersicht angezeigten Betriebsdaten*

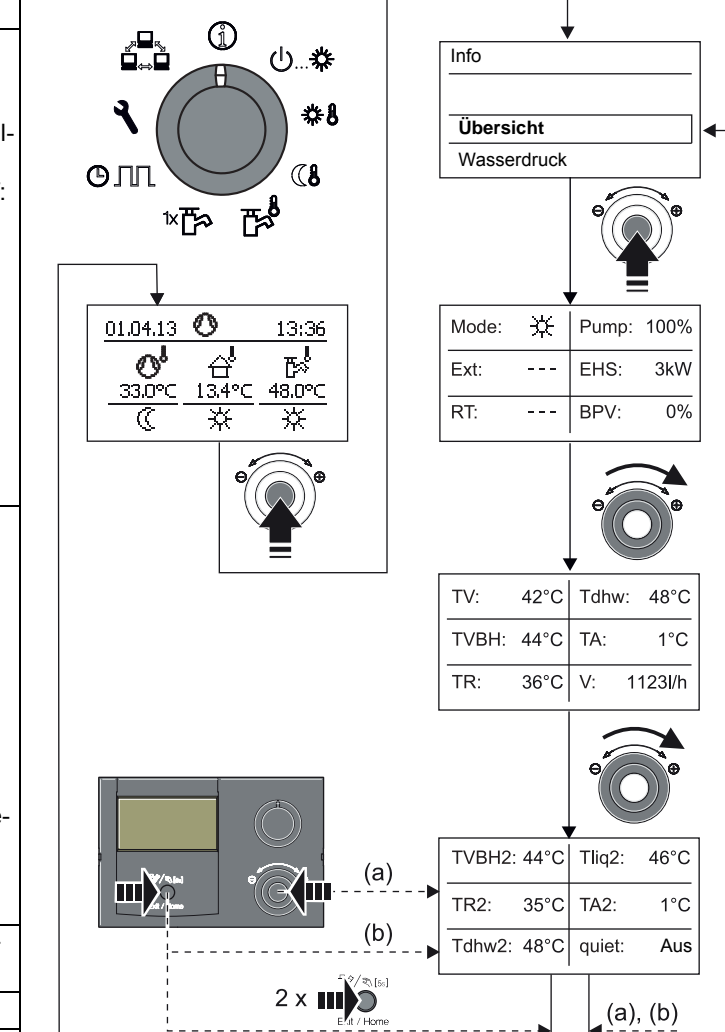

<span id="page-11-1"></span>*Bild 3-5 Betriebsdatenübersicht anzeigen*

#### <span id="page-12-4"></span>**Wasserdruck anzeigen**

An der Regelung RoCon HP kann in eingeschaltetem Zustand der Anlagendruck (Wasserdruck) des internen Kreises (direkter Heizkreis) anzeigt werden. Der Wasserdruck ist als erster Info-Parameter nach der Betriebsdatenübersicht verfügbar (siehe [Bild](#page-12-1) 3-6).

Der zulässige Bereich des Wasserdrucks während des Betriebs ist abhängig von der Daikin Altherma EHS(X/H) und der Heizungsanlage. Die Soll- und Grenzwerte dürfen nur durch den Heizungsfachmann eingestellt werden. Sollte der Wasserdruck unter den Mindestwert (eingestellter Parameterwert) sinken, ist er durch Nachfüllen an der Anlage zu erhöhen (siehe Installationsanleitung der Daikin Altherma EHS(X/H), Kapitel "Inspektion und Wartung").

Die Druckgrenzen für die Sicherheitsabschaltung sowie der Solldruck können in den Parametereinstellungen in der Ebene *"Anlagenkonfiguration"* eingestellt werden.

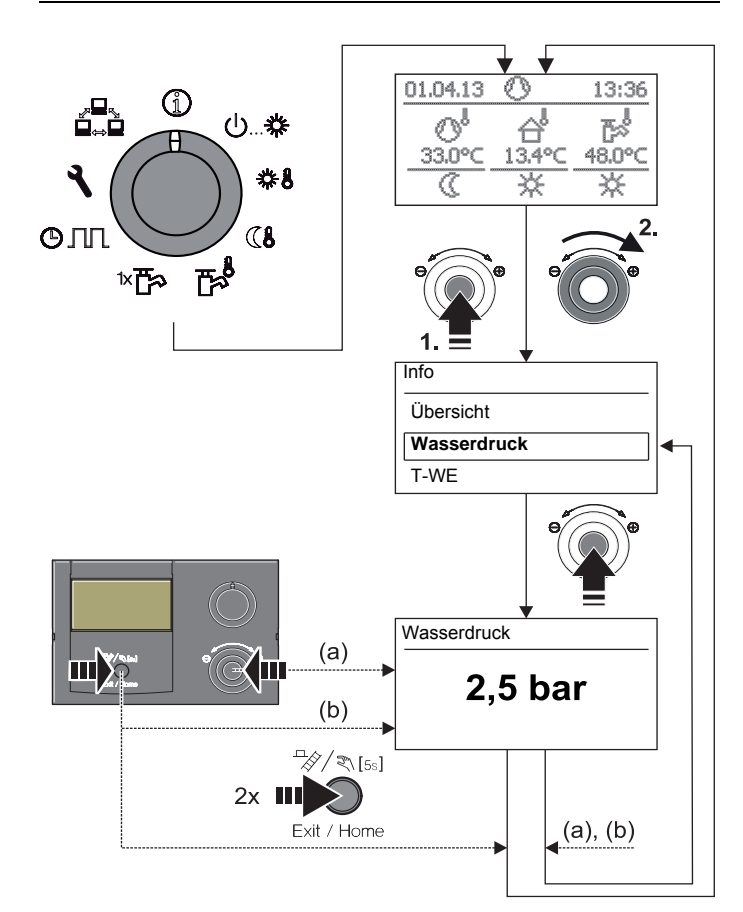

<span id="page-12-1"></span>*Bild 3-6 Info-Werte anzeigen (Beispiel Anlagendruck)*

#### <span id="page-12-2"></span><span id="page-12-0"></span>**3.4.2 Betriebsart einstellen**

Die Auswahl der Betriebsart, mit welcher die Daikin Altherma EHS(X/H) arbeiten soll, erfolgt am Drehschalter in der Stellung "**Betriebsart"** (<sup>1</sup>). 娄.

Die ausgewählte Betriebsart wird durch kurzen Druck auf den Drehtaster aktiviert.

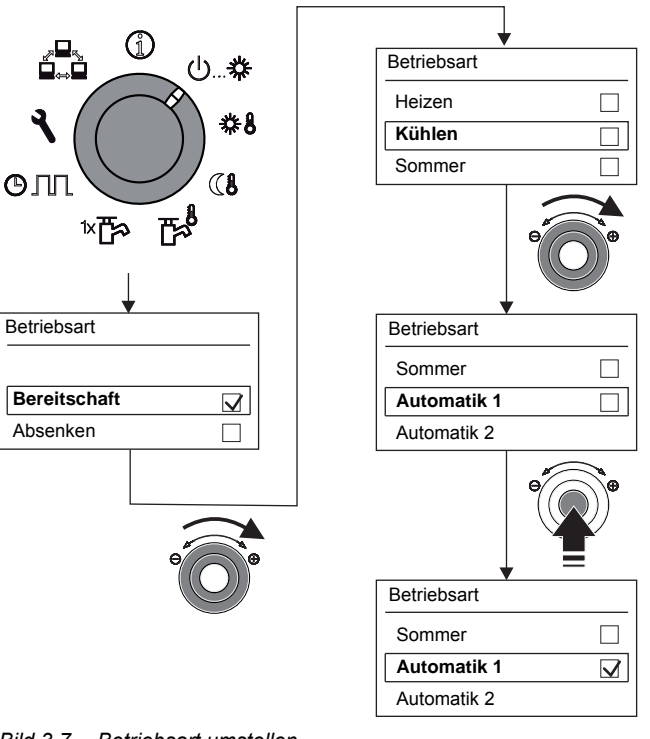

- *Bild 3-7 Betriebsart umstellen (Bsp.: von "Bereitschaft" auf "Automatik 1")*
- **Drehschalter in Stellung "Betriebsart"** (b... \* stellen.  $\rightarrow$  Übersicht wird angezeigt.
- Mit dem Drehtaster die gewünschte Betriebsart auswählen.
	- Auswahl mit kurzem Druck auf den Drehtaster bestätigen. → Daikin Altherma EHS(X/H) arbeitet nach eingestellter
	- **Betriebsart**  $\rightarrow$  Aktuelle Betriebsart wird durch ein entsprechendes Sym-
	- bol in der Standardanzeige gekennzeichnet.

**Betriebsart Bereitschaft (Stand-by)**

## <span id="page-12-3"></span>**VORSICHT!**

Eine nicht frostgesicherte Heizungsanlage kann bei Frost einfrieren und dadurch beschädigt werden.

- Die Heizungsanlage bei Frostgefahr wasserseitig entleeren.
- Bei nicht entleerter Heizungsanlage muss bei Frostgefahr die Stromversorgung sichergestellt und der externe Hauptschalter eingeschaltet bleiben.

In dieser Betriebsart wird die Daikin Altherma EHS(X/H) in den Stand-by-Betrieb versetzt. Die **Frostschutzfunktion** (siehe Abschnitt [3.6.5](#page-23-1)) bleibt dabei erhalten. Zur Erhaltung dieser Funktion darf die Anlage nicht vom Netz genommen werden!

Alle im RoCon-System über den CAN-Bus integrierten Regler werden übergeordnet ebenfalls in die Betriebsart "Bereitschaft" geschaltet.

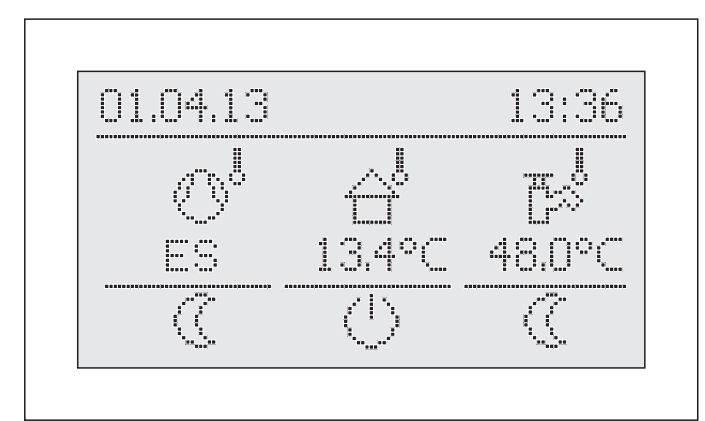

*Bild 3-8 Standardanzeige in der Betriebsart "Bereitschaft" (oberhalb der Frostschutzgrenze)*

In der Betriebsart "Bereitschaft" wird die Wärmepumpe und der ggf. optional angeschlossene Backup-Heater von der Spannungsversorgung getrennt (**Energiesparmodus**), wenn folgende Bedingungen erfüllt sind:

- der Außentemperaturfühler (RoCon OT1) ist angeschlossen und richtig in der Anlagenkonfiguration parametriert (Parameter [SKonfig T-Aussen] = Ein),
- die Außentemperatur liegt über 8 °C,
- es liegt keine Heizungsanforderung vor,
- in keinem angeschlossenen Heizkreis ist die Frostschutzfunktion aktiv und
- <span id="page-13-1"></span>– Daikin Altherma EHS(X/H) ist seit mindestens 5 min eingeschaltet.

#### <span id="page-13-0"></span>**Betriebsart Absenken**

Reduzierter Heizbetrieb (niedrigere Raum-Solltemperatur) nach der, im Parameter [T-Absenkung] eingestellten Vorlauf-Solltemperatur für Absenkbetrieb (siehe Abschnitt [3.4.4\)](#page-14-1).

Warmwasserbereitung nach den eingestellten Warmwasser-Solltemperaturen und Schaltzyklen im Warmwasser-Zeitprogramm [WW Programm 1] (siehe Abschnitt [3.4.5\)](#page-14-2).

#### <span id="page-13-9"></span><span id="page-13-5"></span><span id="page-13-4"></span>**Betriebsarten Heizen, Kühlen**

Heiz-, Kühlbetrieb nach der, im Parameter [T-Raum Soll 1] eingestellten Raum-Solltemperatur (siehe Abschnitt [3.4.3](#page-14-0)).

Ein angeschlossener Außentemperaturfühler (witterungsgeführte Vorlauftemperaturregelung) oder eine angeschlossene Raumstation beeinflussen ebenfalls die Vorlauf-Solltemperatur (Voraussetzung: Parameter [HK Funktion] = Ein).

Warmwasserbereitung nach den eingestellten Warmwasser-Solltemperaturen und Schaltzyklen im Warmwasser-Zeitprogramm [WW Programm 1] (siehe Abschnitt [3.4.5\)](#page-14-2).

#### <span id="page-13-6"></span>**Betriebsart Sommer**

Warmwasserbereitung nach den eingestellten Warmwasser-Solltemperaturen und Schaltzyklen im Warmwasser-Zeitprogramm [WW Programm 1] (siehe Abschnitt [3.4.5\)](#page-14-2).

Alle im RoCon-System über den CAN-Bus integrierten Regler werden übergeordnet ebenfalls in die Betriebsart "Sommer" geschaltet.

#### <span id="page-13-2"></span>**Betriebsart Automatik 1 (Zeitprogramm)**

Automatischer Heiz- und Absenkbetrieb nach den permanenten Zeitprogrammen (siehe Abschnitt [3.4.7](#page-15-0)):

- [HZK Programm 1]
- <span id="page-13-3"></span>[WW Programm 1]

#### **Betriebsart Automatik 2 (Zeitprogramm)**

Automatischer Heiz- und Absenkbetrieb nach den permanenten Zeitprogrammen (siehe Abschnitt [3.4.7](#page-15-0)):

- [HZK Programm 2]
- [WW Programm 2]

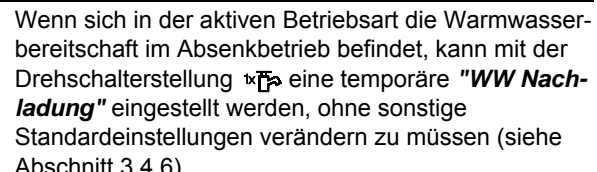

<span id="page-13-8"></span>Abschnitt [3.4.6\)](#page-14-3).

#### <span id="page-13-7"></span>**Schaltkontakt für externe Betriebsartenumschaltung**

Über einen am Anschluss J8 der Daikin Altherma EHS(X/H) an den Klemmen "EXT" angeschlossenen und mit einem Widerstand beschalteten potenzialfreien Schaltkontakt kann von einem externen Gerät (z. B. Modem, …) ebenfalls eine Umschaltung der Betriebsart erfolgen (siehe Tab. 3-6).

| <b>Betriebsart</b>  | Widerstand     | <b>Toleranz</b> |
|---------------------|----------------|-----------------|
| <b>Bereitschaft</b> | $< 680 \Omega$ |                 |
| Heizen              | $1200 \Omega$  |                 |
| Absenken            | 1800 $\Omega$  | ± 5%            |
| Sommer              | $2700 \Omega$  |                 |
| Automatik 1         | $4700 \Omega$  |                 |
| Automatik 2         | 8200 Ω         |                 |

*Tab. 3-6 Widerstandswerte zur Auswertung des EXT-Signals*

Die in Tab. 3-6 angegebenen Widerstände funktionieren in einem Toleranzfeld von 5 %. Außerhalb dieser Toleranzfelder liegende Widerstände werden als offener Eingang interpretiert. Der Wärmeerzeuger schaltet in die zuvor aktive Betriebsart zurück.

Bei Widerstandswerten größer dem Wert für "Automatik 2", wird der Eingang nicht berücksichtigt.

Sollten mehrere Schaltkontakte an die Daikin Altherma EHS(X/H) angeschlossen sein (z. B. SMART GRID, Raumthermostat), können die damit verbundenen Funktionen eine höhere Priorität als die externe Betriebsartenumschaltung haben. Die durch den EXT-Schaltkontakt angeforderte Betriebsart wird dann eventuell nicht oder erst später aktiviert.

<span id="page-13-11"></span><span id="page-13-10"></span>Neben diesen Betriebsarten stehen verschiedene temporäre Heizprogramme (siehe Tab. 3-7) zur Verfügung, die nach Aktivierung mit Vorrang ablaufen.

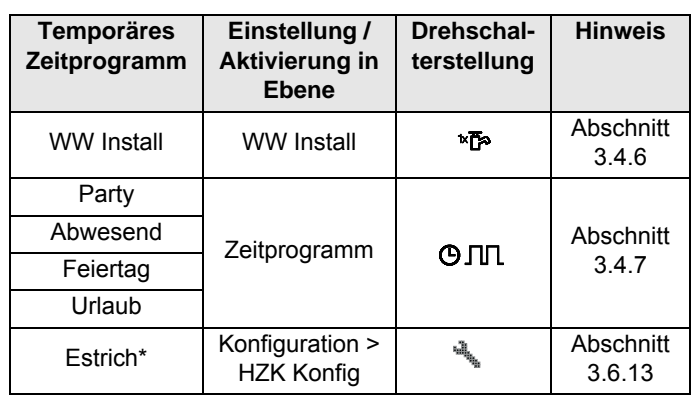

*\* nur mit Fachmanncode.*

*Tab. 3-7 Übersicht temporäre Zeitprogramme*

<span id="page-14-9"></span>Wird ein temporäres Zeitprogramm (WW Install, Party, Abwesend, Feiertag, Urlaub, Estrich) während der gewählten Betriebsart gestartet, so wird vorrangig nach den Einstellungen für dieses Zeitprogramm geregelt.

## <span id="page-14-4"></span><span id="page-14-0"></span>**3.4.3 Temperatureinstellung Tages-Raumtemperatur**

<span id="page-14-8"></span>In der Drehschalterstellung #8 werden die Raum-Solltemperaturen am Tag für die Raumheizung festgelegt.

Drehschalter in Stellung "Raumsoll Tag" **\*** stellen.  $\rightarrow$  Übersicht wird angezeigt.

Die Endziffern der Parameterbezeichnungen (1 - 3) innerhalb dieser Drehschalterstellung kennzeichnen dabei die Zugehörigkeit zum jeweiligen Zyklus des Zeitprogramms.

- Mit dem Drehtaster den einzustellenden Temperaturblock auswählen.
- Auswahl mit kurzem Druck auf den Drehtaster bestätigen.  $\rightarrow$  Einstellungen werden angezeigt.
- Temperatur einstellen.
- Änderung mit kurzem Druck auf den Drehtaster bestätigen.
	- $\rightarrow$  Änderung wurde übernommen. Rücksprung auf vorherige Anzeige.

*Weiterführende Erklärungen und mögliche Einstellwerte zu dieser Drehschalterstellung finden Sie in Kapitel [6.5.](#page-48-3)*

#### <span id="page-14-6"></span><span id="page-14-5"></span><span id="page-14-1"></span>**3.4.4 Temperatureinstellung Absenkbetrieb**

In der Drehschalterstellung (1 werden die Raum-Solltemperaturen im Absenkbetrieb für die Raumheizung festgelegt.

- **Drehschalter in Stellung "Raumsoll Nacht" a stellen.** 
	- $\rightarrow$  Übersicht wird angezeigt.
- Mit dem Drehtaster den einzustellenden Parameter auswählen.
- Auswahl mit kurzem Druck auf den Drehtaster bestätigen.
	- [T-Absenkung]: Einstellwert für Betriebsart "Absenken" oder Absenkung durch permanentes Zeitprogramm.
	- [T-Abwesend]: Einstellwert für temporäre Heiz-/Kühlprogramme ("Abwesend" und "Urlaub").
	- $\rightarrow$  Einstellungen werden angezeigt.
- Temperatur einstellen.
- Änderung mit kurzem Druck auf den Drehtaster bestätigen.
	- $\rightarrow$  Änderung wurde übernommen. Rücksprung auf vorherige Anzeige.

*Weiterführende Erklärungen und mögliche Einstellwerte zu dieser Drehschalterstellung finden Sie in Kapitel [6.6.](#page-48-4)*

#### <span id="page-14-10"></span><span id="page-14-2"></span>**3.4.5 Temperatureinstellung Warmwasserbereitung**

<span id="page-14-11"></span>In der Drehschalterstellung  $\mathbb{R}^{\frac{1}{5}}$  werden die Warmwasser-Solltemperaturen für die Warmwasserbereitung der jeweiligen Zeitprogramme festgelegt.

**Drehschalter in Stellung "WW Solltemp"** istellen.

<span id="page-14-13"></span>Die Endziffern der Parameterbezeichnungen (1 - 3) innerhalb dieser Drehschalterstellung kennzeichnen dabei die Zugehörigkeit zum jeweiligen Zyklus des Zeitprogramms.

- Mit dem Drehtaster den einzustellenden Temperaturblock auswählen.
- Auswahl mit kurzem Druck auf den Drehtaster bestätigen.  $\rightarrow$  Einstellungen werden angezeigt.
- Temperatur einstellen.
- Änderung mit kurzem Druck auf den Drehtaster bestätigen.
	- Änderung wurde übernommen. Rücksprung auf vorherige Anzeige.

*Weiterführende Erklärungen und mögliche Einstellwerte zu dieser Drehschalterstellung finden Sie in Kapitel [6.7](#page-48-5).*

#### <span id="page-14-7"></span><span id="page-14-3"></span>**3.4.6 Außerplanmäßige Warmwasserbereitung**

<span id="page-14-12"></span>In der Drehschalterstellung <sup>\*</sup> F<sup>\*</sup> kann außerhalb eines Warmwasser-Zeitprogramms das Warmwasser manuell auf die im Parameter [T-WW Soll 1] voreingestellte Solltemperatur nachgeladen werden. Die Aufheizung erfolgt vorrangig und unabhängig von anderen Heizprogrammen.

- **Drehschalter in Stellung "WW Install" "IP** stellen.
	- $\rightarrow$  Übersicht wird angezeigt.
- Mit dem Drehtaster den einzustellenden Parameter auswählen.
	- [1x Warmwasser]: Aktivierung einer einmaligen Warmwasserbereitung.
- Auswahl mit kurzem Druck auf den Drehtaster bestätigen.
- Parameter einstellen.
- Änderung mit kurzem Druck auf den Drehtaster bestätigen.
	- Außerplanmäßige Warmwasserbereitung startet.

Nach Ablauf dieser temporären Funktion springt die Regelung automatisch auf die zuvor aktive Betriebsart zurück. Der Drehschalter sollte daher nach Aktivierung der Funktion wieder in die Stellung *"Info"* gebracht werden.

Die Funktion unterliegt zeitlichen Einschränkungen.

Sie wird spätestens nach der im Parameter [Max WW Ladezeit]eingestellten maximalen Ladezeit abgebrochen und kann frühestens nach Ablauf der im Parameter [WW Sperrzeit] eingestellten Sperrzeit erneut gestartet werden (siehe Kapitel [6.2.4](#page-47-4)).

*Weiterführende Erklärungen und mögliche Einstellwerte zu dieser Drehschalterstellung finden Sie in Kapitel [6.3](#page-47-3).*

## <span id="page-15-2"></span><span id="page-15-0"></span>**3.4.7 Schaltzeitprogramme**

Für eine komfortable und individuelle Raum- und Warmwassertemperierung stehen verschiedene werksseitig voreingestellte, jedoch frei einstellbare Zeitprogramme, zur Auswahl.

Die Schaltzeitprogramme regeln den zugeordneten Heizkreis, den Speicherladekreis sowie eine optional angeschlossene Zirkulationspumpe nach den vorgegebenen Schaltzeiten.

## <span id="page-15-4"></span>**Einstellung**

In der Drehschalterstellung  $\Theta \Pi$  erfolgt die Einstellung der Zeitintervalle für den Heizkreis, der integrierten Warmwasserbereitung und der optionalen Zirkulationspumpe.

- Drehschalter in Stellung "Zeitprogramm" **OJIL** stellen.  $\rightarrow$  Übersicht wird angezeigt.
- Mit dem Drehtaster das einzustellende Zeitprogramm anwählen.
- Auswahl mit kurzem Druck auf den Drehtaster bestätigen.  $\rightarrow$  Einstellungen werden angezeigt.
- Mit dem Drehtaster den zu verstellenden Wert auswählen und verändern.

Änderung mit kurzem Druck auf den Drehtaster bestätigen. *Weiterführende Erklärungen und mögliche Einstellwerte zu dieser Drehschalterstellung finden Sie im Kapitel [6.8.](#page-49-2)*

## <span id="page-15-5"></span>**Permanente Zeitprogramme**

Für die angeschlossenen Heizkreise und den Speicherladekreis regeln Zeitprogramme die Heizkreistemperaturen bzw. die Betriebszeiten der Zirkulationspumpe nach den vorgegebenen Schaltzyklen. Die Schaltzyklen sind in Zeitblöcken abgespeichert, für welche unterschiedliche Solltemperaturen einstellbar sind.

In den Schaltzyklen wird die Heizungsanlage differenziert nach **Tag-** und **Absenkbetrieb** geregelt.

Die Solltemperaturen für diese Zeitprogramme werden in den Drehschalterstellungen "Raumsoll Tag" **#1, "Raumsoll** *Nacht"* (1 und "WW Solltemp"  $\mathbb{R}^8$  eingestellt.

Folgende Schaltzeitprogramme stehen zur Verfügung:

- **2 Zeitprogramme für den Heizkreis** mit jeweils 3 möglichen **Schaltzvklen** 
	- [HZK Programm 1]
	- **IHZK Programm 21**

Die Eingabe ist für jeden einzelnen Wochentag separat möglich oder in Blöcken von "Montag bis Freitag", "Samstag bis Sonntag" und "Montag bis Sonntag".

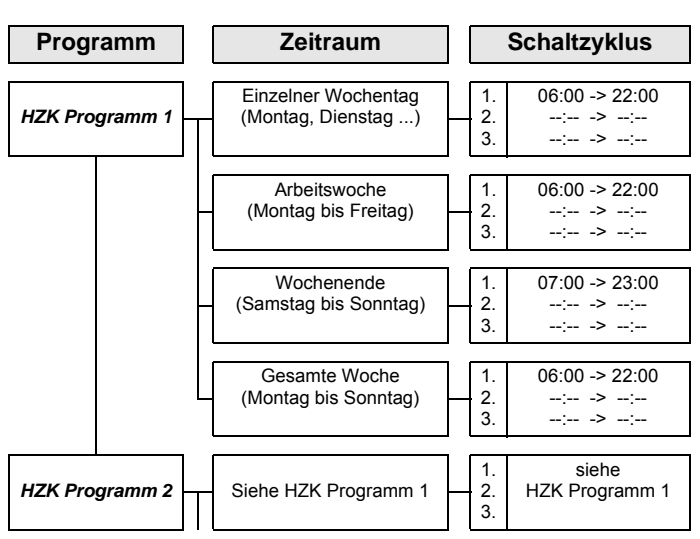

<span id="page-15-1"></span>*Tab. 3-8 Menüstruktur Heizkreis-Zeitprogramm*

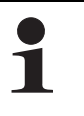

Zeiteinstellungen für einen Schaltzyklus in einem Wochentag- oder Blockprogramm werden auch für andere Zeiträume übernommen, sofern diese die gleichen Wochentage betreffen. Beispiele Bezug nehmend auf [Tab.](#page-15-1) 3-8:

- a) Für den einzelnen Wochentag "Montag" wird die Anfangszeit im 1. Schaltzyklus von 06:00 auf 05:00 Uhr geändert.
	- $\rightarrow$  Im Zeitraum "Arbeitswoche" und "Gesamte Woche" wird automatisch der 1. Schaltzyklus von 06:00 auf 05:00 Uhr mit geändert.
- b) Für den Zeitraum "Wochenende" wird die Anfangszeit im 1. Schaltzyklus von 07:00 auf 08:00 Uhr geändert.
	- $\rightarrow$  In den einzelnen Wochentagen "Samstag" und "Sonntag" wird automatisch der 1. Schaltzyklus von 07:00 auf 08:00 Uhr mit geändert.
- c) Für den Zeitraum "Gesamte Woche" wird die Endzeit im 1. Schaltzyklus von 22:00 auf 21:30 Uhr geändert.
	- $\rightarrow$  In allen Wochentag- oder Blockprogrammen wird automatisch der 1. Schaltzyklus von 22:00 auf 21:30 Uhr mit geändert.
- **2 Zeitprogramme für den Warmwasserkreis** mit jeweils 3 möglichen Schaltzyklen
- [WW Programm 1]
- [WW Programm 2]
	- Die Einstellung und die Eingabestruktur der Zeitprogramme sind identisch mit der für das Heizkreis-Zeitprogramm (siehe auch [Tab.](#page-15-1) 3-8).
- **1 Zeitprogramm für eine optional angeschlossene Zirkulationspumpe** mit jeweils 3 möglichen Schaltzyklen [Zirk Programm]
- 

<span id="page-15-6"></span>Die Einstellung und die Eingabestruktur des Zeitprogramms sind identisch mit der für das Heizkreis-Zeitprogramm (siehe auch [Tab.](#page-15-1) 3-8).

Weitere Hinweise zu Einstellungen für eine optionale Zirkulationspumpe siehe Abschnitt [3.6.15.](#page-30-1)

Gespeicherte Schaltzeitprogramme können jederzeit geändert werden. Zur besseren Übersicht wird empfohlen, die programmierten Schaltzyklen aufzuschreiben und sicher aufzubewahren (siehe Kapitel [9.1.1](#page-58-3)).

<span id="page-15-3"></span>Die permanenten Zeitprogramme sind entsprechend Tab. 3-9 voreingestellt.

## **3 x Bedienung**

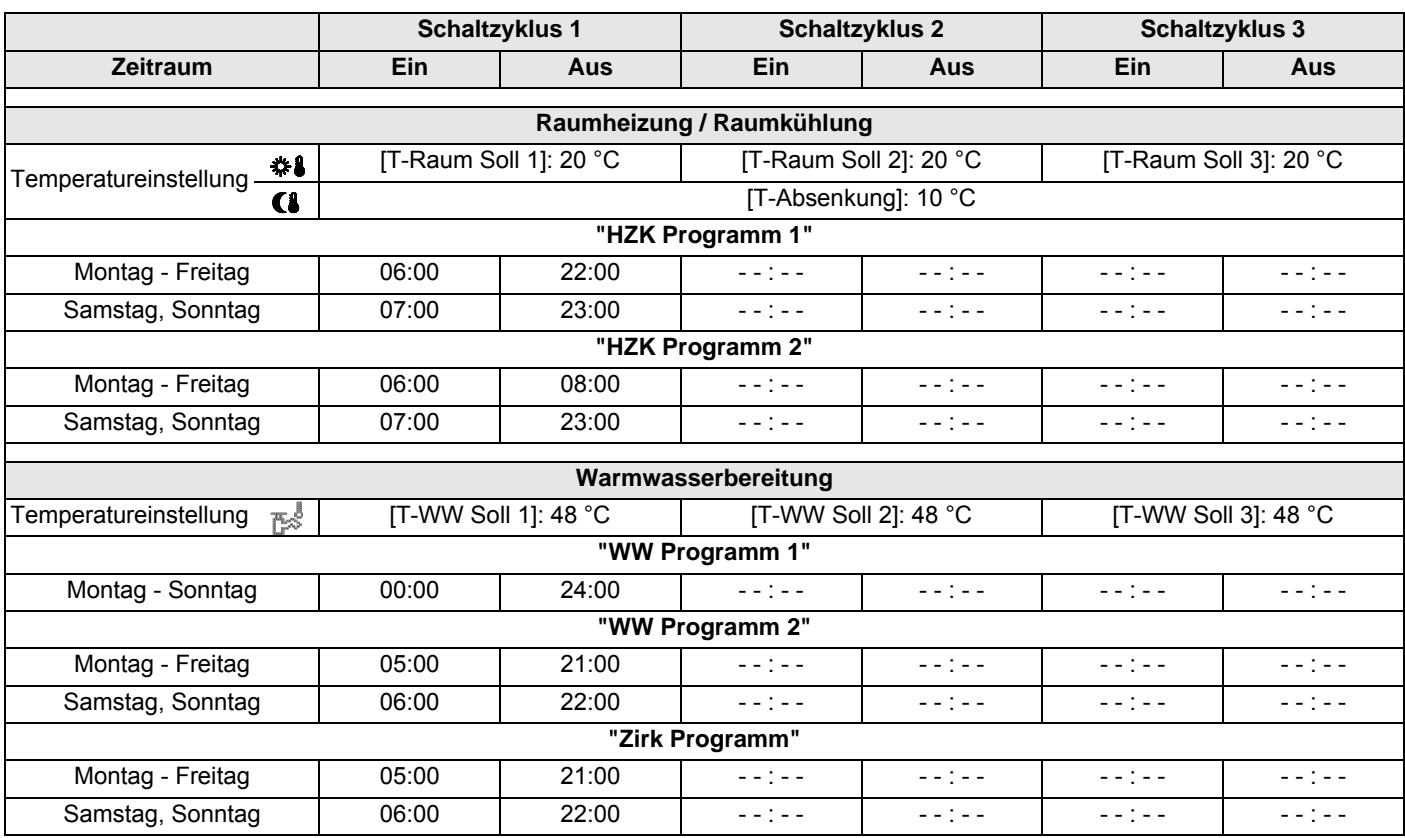

<span id="page-16-0"></span>*Tab. 3-9 Werkseinstellung der permanenten Schaltzeitprogramme*

#### <span id="page-16-1"></span>**Temporäre Zeitprogramme**

Für besondere Situationen stehen 4 **temporäre Zeitprogramme** zur Verfügung, **welche** die **permanenten Zeitprogramme** bzw. die aktuell eingestellte Betriebsart für die Dauer Ihrer Gültigkeit **außer Kraft setzen**.

Das Symbol des temporären Zeitprogramms wird in der Kopfzeile der Standard-Displayanzeige dargestellt, solange das Zeitprogramm aktiv ist.

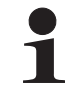

Die folgenden temporären Zeitprogramme können jederzeit durch das manuelle Verändern der Betriebsart abgebrochen werden.

- <span id="page-16-4"></span>1. [Party]: **Sofortige einmalige Verlängerung der Raumheizung.**
	- a) Ist ein Automatikprogramm aktiviert, wird immer der letzte gültige Schaltzyklus verlängert. In der Zeit vor Schaltzyklus 1 wird nach der im Parameter [T-Raum Soll 1] eingestellten Raum-Solltemperatur geregelt.
	- b) In allen anderen Betriebsarten wird nach der im Parameter [T-Raum Soll 1] eingestellten Raum-Solltemperatur geregelt.
	- Die Warmwasserbereitung wird nicht beeinflusst.
	- Das Zeitprogramm läuft über den eingestellten Zeitraum ab Aktivierung.
- <span id="page-16-2"></span>2. [Abwesend]: **Sofortige einmalige Absenkung** bis zu 6 Stunden.
	- Es wird nach der in der Drehschalterstellung *"Raumsoll Nacht"* **1** im Parameter [T-Abwesend] eingestellten Raum-Solltemperatur im Absenkbetrieb geregelt.
	- Die Warmwasserbereitung wird nicht beeinflusst.
	- Das Zeitprogramm läuft über den eingestellten Zeitraum ab Aktivierung.

#### <span id="page-16-3"></span>3. [Feiertag]: **Einmalige kalendergesteuerte Anwesenheit.**

- Es wird ausschließlich nach den Einstellungen für "Sonntag" im [HZK Programm 1] geregelt.
- Die Warmwasserbereitung wird ausschließlich nach den Einstellungen für "Sonntag" im [WW Programm 1] geregelt.
- <span id="page-16-5"></span>4. [Urlaub]: **Einmalige kalendergesteuerte Absenkung.**
	- Es wird ausschließlich nach der in der Drehschalterstellung "Raumsoll Nacht" (1 im Parameter [T-Abwesend] eingestellten Raum-Solltemperatur im Absenkbetrieb geregelt.
	- Warmwasserbereitung nach den eingestellten Solltemperaturen und Schaltzyklen im Warmwasser-Zeitprogramm [WW Programm 1] (siehe Abschnitt [3.4.5\)](#page-14-2).
	- Das kalendergesteuerte Programm [Urlaub] wird **nicht gestartet**, wenn zum eingestellten Startdatum die Betriebsart "Bereitschaft" oder "Handbetrieb" aktiv ist.

## <span id="page-17-0"></span>**3.4.8 Anlageneinstellungen**

In der Drehschalterstellung *"Konfiguration"* erfolgen die Grundeinstellung der Regelung RoCon HP sowie die Anlagekonfiguration für die Installationsumgebung der Daikin Altherma EHS(X/H), des direkten Heizkreises, der Warmwasserbereitung und der ggf. optional angeschlossenen Komponenten.

Je nach Zugangsberechtigung (Benutzer oder Fachmann) sind verschiedene Parameter verfügbar. Einige Parameter sind nur für den Heizungsfachmann zugänglich.

#### **LCD Display, Sprache, Datum, Uhrzeit einstellen**

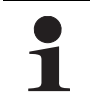

<span id="page-17-8"></span><span id="page-17-7"></span><span id="page-17-6"></span>Ein interner vorprogrammierter Kalender sorgt für eine automatische Zeitumstellung zu den jährlich wiederkehrenden Sommer-Winterzeit-Umstellungsterminen.

- Drehschalter in Stellung "Konfiguration" stellen.  $\rightarrow$  Übersicht wird angezeigt.
- Mit dem Drehtaster die Ebene *"Installation"* anwählen.  $\rightarrow$  Übersicht wird angezeigt.
- Mit dem Drehtaster den Parameter [LCD Helligkeit] und [LCD BEL-Zeit] auswählen und falls gewünscht verändern.
- Mit dem Drehtaster den Parameter [Sprache], [Datum] oder [Uhrzeit] auswählen und bestätigen.
- Innerhalb der jeweiligen Anzeige mit dem Drehtaster den zu verstellenden Wert auswählen und verändern.
	- Änderung mit kurzem Druck auf den Drehtaster bestätigen.
	- $\rightarrow$  Änderung wurde übernommen. Rücksprung auf vorherige Anzeige.

*Weiterführende Erklärungen und mögliche Einstellwerte zu dieser Drehschalterstellung finden Sie in Abschnitt [3.6](#page-20-1) und in Kapitel [6.2](#page-40-5).*

#### <span id="page-17-4"></span><span id="page-17-1"></span>**3.4.9 Terminalfunktion**

In der Drehschalterstellung *"Fern-Einstellung"* können auch andere, im RoCon-System über den CAN-Bus integrierte Geräte (Regelungskomponenten Mischermodul oder Wärmeerzeuger) bedient und parametriert werden, sofern das jeweilige Bedienteil die erforderliche Berechtigung besitzt (siehe auch Kapitel [4.3\)](#page-33-5).

Nach Aktivierung des "Bus - Scan" wird im Display eine Liste der erkannten Geräte zur Auswahl angezeigt (externe Geräte und lokales Gerät).

Nach Auswahl und Bestätigung eines externen Geräts, wird die Terminalfunktion für dieses Gerät aktiviert und im Display die zugehörige Standardanzeige für dieses Gerät dargestellt.

Das Bedienteil befindet sich dann im Terminalbetrieb.

<span id="page-17-5"></span>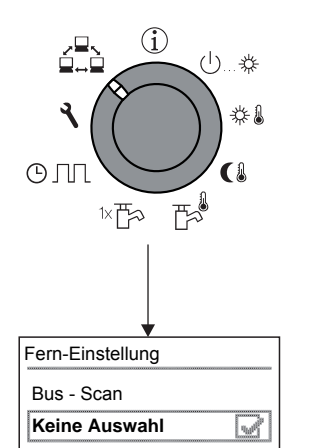

<span id="page-17-2"></span>*Bild 3-9 Anzeige der Ebene "Fern-Einstellung" bei Inbetriebnahme oder nach zwischenzeitlicher Trennung vom Netz*

Das lokale Bedienteil wirkt als Fernbedienung für das externe Gerät. Dabei werden alle Bedienfunktionen 1:1, wie am externen Gerät ausgeführt und abgespeichert.

Die verschiedenen Anwendungs- und Parametriermöglichkeiten zur Nutzung der im RoCon-System über den CAN-Bus verbundenen Geräte und Bedienteile sind im Kapitel [4.3](#page-33-5) beschrieben.

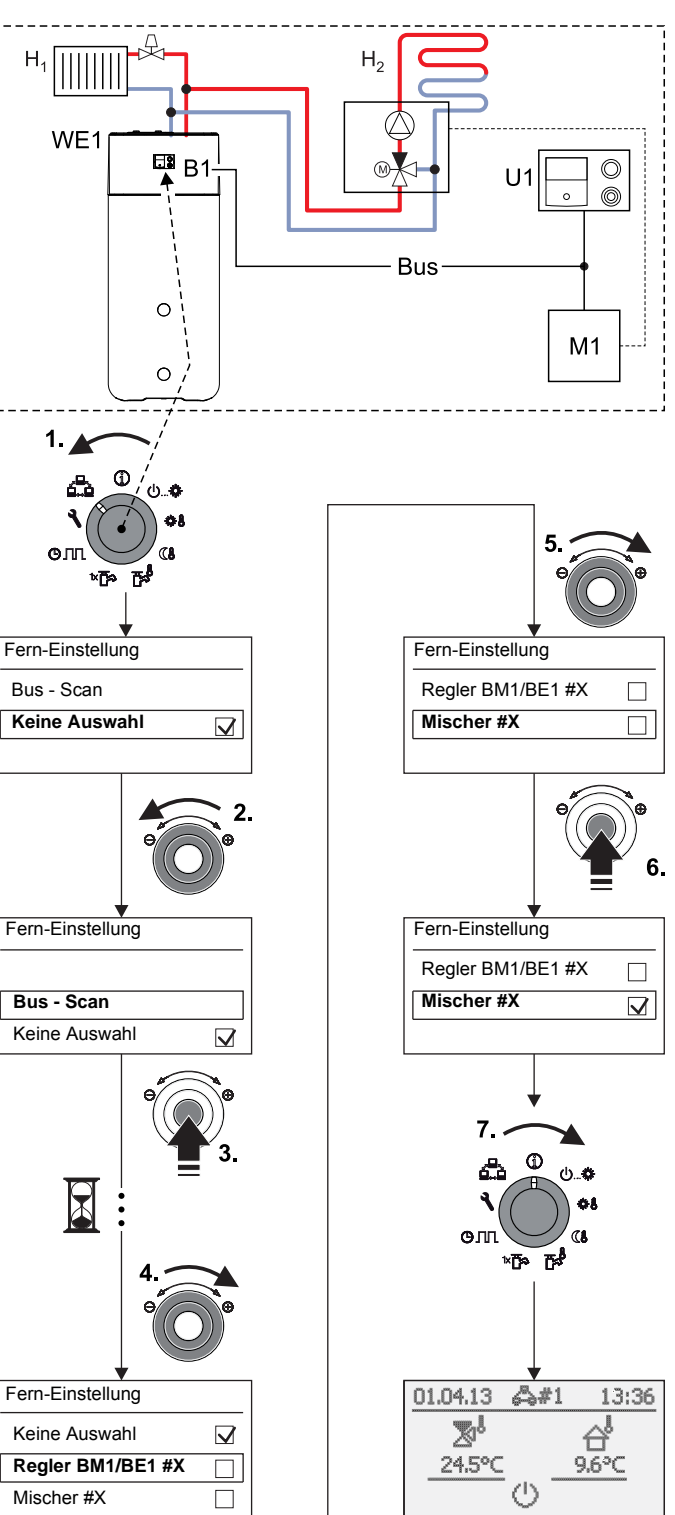

*B1 Bedienteil RoCon B1 der Altherma EHS(X/H)*

- *Bus CAN-Bus (Verbindungsleitung zwischen RoCon-Geräten und Bedienteilen)*
- *H1 Direkter Heizkreis (z. B. Radiatoren)*
- *H2 Gemischter Heizkreis (z. B. Fußbodenheizung)*
- *M1 Mischermodul EHS157068*
- *U1 Raumstation EHS157034*
- *WE1 Wärmeerzeuger Altherma EHS(X/H)*
- <span id="page-17-3"></span>*Bild 3-10 Beispiel für "Bus - Scan" an einer Heizungsanlage mit 1 Wärmeerzeuger, 1 Mischer, 1 Raumstation und Aktivierung der Terminalfunktion zur Fernbedienung des Mischermoduls*

Bei aktivierter Terminalfunktion wird in der Kopfzeile des Displays als zusätzlicher Hinweis auf das fernbediente Gerät, das Symbol #X angezeigt, wobei "X" die eingestellte Gerätekennung des fernbedienten Geräts ist.

Die angezeigten Werte und Symbole werden immer vom ausgewählten Gerät übernommen (z. B. Mischerkreis-Vorlauftemperatur vom Mischermodul EHS157068 mit der Gerätekennung 1).

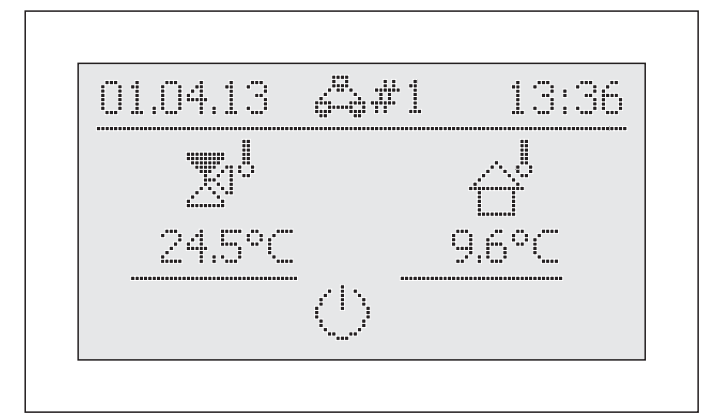

*Bild 3-11 Beispielanzeige für fernbedientes Mischermodul*

Zur Bedienung des lokalen Geräts muss dieses in der Auswahlliste wieder aktiviert werden (Parameter [Keine Auswahl]).

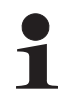

Wird in der Drehschalterstellung die Meldung wind in der Drenschalterstellung wie die Meldung<br>"n. A." angezeigt, ist dem Bedienteil bisher keine gültige Terminalkennung zugewiesen.

Sollte die Meldung "n. A." weiterhin angezeigt werden, kann es erforderlich sein, dass die Gerätesoftware aktualisiert werden muss, um die Terminalfunktion nutzen zu können. Wenden Sie sich hierzu bitte an das Daikin Service Team.

#### <span id="page-18-2"></span>**Terminalbetrieb aktivieren / deaktivieren**

Voraussetzung: Dem Bedienteil RoCon B1 der Daikin Altherma EHS(X/H) oder der Raumstation EHS157034 wurde eine gültige Terminalkennung zugewiesen.

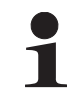

Die Einstellung der Terminalkennung optional angeschlossener Geräte, siehe Kapitel [4.4](#page-33-6) bzw. die jeweils mitgelieferte Betriebsanleitung.

- Drehschalter in Stellung "Fern-Einstellung" stellen. Ebene "*Fern-Einstellung*" wird angezeigt.
- Mit dem Drehtaster den Parameter [Bus Scan] auswählen.
- Auswahl mit kurzem Druck auf den Drehtaster bestätigen.
	- $\rightarrow$  Kontextmenü wird angezeigt.
- Mit dem Drehtaster den Parameter [Bus Scan] auswählen und mit "Ja" bestätigen.
	- $\rightarrow$  Bus Scan wird durchgeführt.
	- → Übersicht aller gefundenen Geräte wird angezeigt (Beispiel siehe Bild [3-10](#page-17-3)).
- Mit dem Drehtaster das Gerät, für welches die Terminalfunktion ausgeführt werden soll, auswählen.
- Auswahl mit kurzem Druck auf den Drehtaster bestätigen.
	- → Das lokale Bedienteil wirkt als Fernbedienung für das externe Gerät.

Um den **Terminalbetrieb** zu **beenden** und das Bedienteil wieder zur Bedienung des zugeordneten Geräts umzuschalten, muss auf der **Ebene "***Fern-Einstellung***"** der **Parameter [Keine Auswahl] angewählt und bestätigt** werden.

Nach einer zwischenzeitlichen Trennung von der Stromversorgung, wird in der Ebene "*Fern-Einstellung*" immer die Anzeige, wie in [Bild](#page-17-2) 3-9 dargestellt, angezeigt.

Um die Terminalfunktion für angeschlossene Geräte nutzen zu können, muss ein erneuter Bus - Scan durchgeführt werden.

Die Kommunikation zwischen den RoCon-Systemkomponenten funktioniert auch ohne Bus - Scan weiter und zuvor vorgenommene Einstellungen bleiben aktiv.

Die Aktivierung der Terminalfunktion erfolgt, wie in Bild [3-10](#page-17-3) dargestellt, jedoch muss nach Bestätigung der Anzeige "Bus - Scan" mit dem Drehtaster der Parameter [Neu scannen?] ausgewählt und mit "Ja" bestätigt werden.

## <span id="page-18-1"></span><span id="page-18-0"></span>**3.4.10 Flüsterbetrieb**

Flüsterbetrieb bedeutet, dass das Wärmepumpenaußengerät mit reduzierter Leistung arbeitet. Dadurch wird das Betriebsgeräusch, welches durch das Wärmepumpenaußengerät erzeugt wird, reduziert.

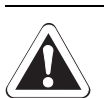

## **VORSICHT!**

Bei aktivem Flüsterbetrieb nimmt die Leistung im Raumheiz- und Raumkühlbetrieb so ab, dass ggf. voreingestellte Temperatursollwerte nicht mehr erreicht werden können.

● Bei Außentemperaturen unter dem Gefrierpunkt besteht die Gefahr von Sachschäden durch Frosteinwirkung.

#### **Flüsterbetrieb aktivieren / deaktivieren**

- Drehschalter in Stellung "Konfiguration" stellen.  $\rightarrow$  Übersicht wird angezeigt.
- Mit dem Drehtaster die Ebene *"Anlagenkonfiguration"* anwählen.
	- $\rightarrow$  Übersicht wird angezeigt.
- Mit dem Drehtaster den Parameter [Flüsterbetrieb] auswählen.
- Auswahl mit kurzem Druck auf den Drehtaster bestätigen.  $\rightarrow$  Einstellung des Parameters wird angezeigt.
- Parameter einstellen.
	- Parameter [Flüsterbetrieb] = 0: Deaktiviert
	- Parameter [Flüsterbetrieb] = 1: Dauerhaft aktiviert
	- Parameter [Flüsterbetrieb] = 2: Nur nachts aktiviert
- Änderung mit kurzem Druck auf den Drehtaster bestätigen.
	- Änderung wurde übernommen. Rücksprung auf vorherige Anzeige.

*Weiterführende Erklärungen und mögliche Einstellwerte zu dieser Funktion finden Sie in Kapitel [6.2.2.](#page-44-1)*

## <span id="page-19-4"></span><span id="page-19-0"></span>**3.4.11 SMART GRID (SG)**

## **WARNUNG! SSS**

Bei Warmwasser-Solltemperaturen über 60 °C besteht Verbrühungsgefahr. Dies ist möglich, da das Energieversorgungsunternehmen (EVU) in den Festlegungen für SMART GRID berechtigt ist, die Stromabnahme optimiert nach Angebot und Nachfrage zu steuern.

Durch eine solche erzwungene Ladung kann die Warmwasser-Solltemperatur im Warmwasserspeicher über 60 °C erreichen.

Diese Speicherladung erfolgt selbst dann, wenn die Betriebsart "Bereitschaft" eingestellt ist.

● Verbrühschutz in die Warmwasser-Verteilleitung einbauen (z. B. VTA32 + Verschraubungsset 1").

Für die Nutzung dieser Funktion ist ein spezieller Stromzähler mit SG-Empfänger notwendig, an welchem die Daikin Altherma EHS(X/H) angeschlossen werden muss.

Sobald die Funktion durch den Parameter [SMART GRID] = 1 aktiviert ist, wird abhängig vom Signal des Energieversorgungsunternehmens die Wärmepumpe in eine Betriebsweise gemäß Tab. [3-10](#page-19-3) versetzt.

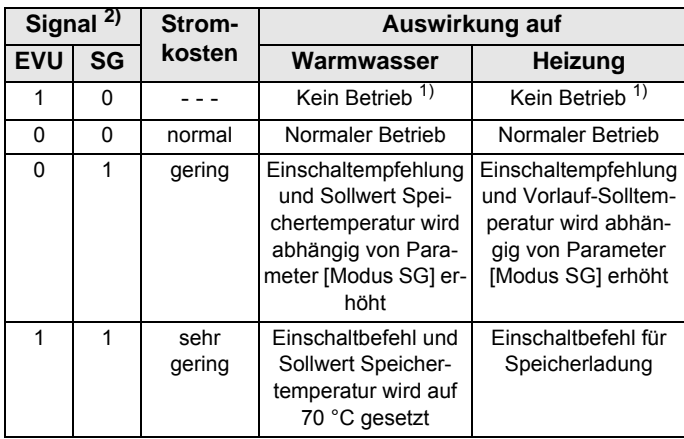

*1) Keine Frostschutzfunktion (siehe Abschnitt [3.6.5\)](#page-23-1).*

*2) Schaltkontakte am Eingang J8 der Schaltplatine RoCon BM1 geschlossen (1) oder geöffnet (0).*

<span id="page-19-3"></span>*Tab. 3-10 Nutzung des SG-Signals*

*Weiterführende Erklärungen und mögliche Einstellwerte zu dieser Funktion finden Sie in Kapitel [6.2.1](#page-40-4).* 

## <span id="page-19-1"></span>**3.5 Sonderfunktionen**

<span id="page-19-8"></span>In der *"Sonderebene"* können verschiedene, meist für den Heizfachmann gebräuchliche Funktionen ausgeführt werden.

<span id="page-19-6"></span>Folgende Sonderfunktionen sind möglich:

- <span id="page-19-7"></span>– Handbetrieb (siehe Abschnitt [3.5.1\)](#page-19-2).
- Anzeigen von Meldungen (siehe Kapitel [7\)](#page-55-5)
- Zurücksetzen auf Werkseinstellungen (siehe Abschnitt [3.6.12](#page-26-1))

*Weiterführende Erklärungen zu diesen Funktionen finden Sie in Kapitel [6.11](#page-50-3).*

Der Aufruf der Sonderfunktionen ist nicht von der Drehschalterstellung abhängig.

- Exit-Taste mindestens 5 s drücken.
	- Menü *"Sonderebene"* wird angezeigt.
- Mit dem Drehtaster das zu startende Programm anwählen.
- Auswahl mit kurzem Druck auf den Drehtaster bestätigen. Das gewählte Programm startet.
- Abbruch und Rücksprung durch:
	- Erneuten Druck der Exit-Taste oder
	- Antippen des Drehtasters oder
	- Auswahl eines anderen Menüs mittels des Drehschalters.

#### <span id="page-19-5"></span><span id="page-19-2"></span>**3.5.1 Handbetrieb**

Der Handbetrieb dient dazu, die Daikin Altherma EHS(X/H) manuell auf eine bestimmte Vorlauftemperatur zu regeln. Der Handbetrieb sollte ausschließlich zu Diagnosezwecken verwendet werden.

Bei hydraulisch bedingtem Vorrangbetrieb für die Warmwasserbereitung ist darauf zu achten, dass die im Handbetrieb eingestellte Vorlauf-Solltemperatur ausreicht, die hinterlegte Warmwasser-Solltemperatur (Parameter [T-WW Soll 1]) zu erreichen.

- Exit-Taste mindestens 5 s drücken.
	- → Menü "Sonderebene" wird angezeigt.
- Mit dem Drehtaster das Programm *"Handbetrieb"* anwählen.
- Auswahl mit kurzem Druck auf den Drehtaster bestätigen.
	- *"Handbetrieb"* ist aktiv.
- Mit dem Drehtaster die Vorlauf-Solltemperatur einstellen.

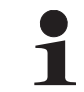

<span id="page-19-9"></span>Diese Einstellung **nicht mit** dem **Drehtaster bestätigen**, da sonst das Programm beendet wird.

- Während des aktiven Handbetriebs wird die Speichertemperatur dauerhaft auf den Parameterwert der ersten Warmwasser-Solltemperatur ([T-WW Soll 1]) geregelt.
- → Die Tastensperre (sofern diese vor dem Start dieser Funktion aktiviert war) wird innerhalb 2 s wieder aktiviert, um einen ungewollten Abbruch der Funktion durch Bedienung der Regelung RoCon HP zu verhindern.
- Abbruch und Rücksprung durch:
	- Erneuten Druck der Exit-Taste oder
	- Antippen des Drehtasters oder
	- Auswahl eines anderen Menüs mittels des Drehschalters.
	- **→** Wird der Handbetrieb beendet, so schaltet die Regelung RoCon HP automatisch in die Betriebsart "Bereitschaft".

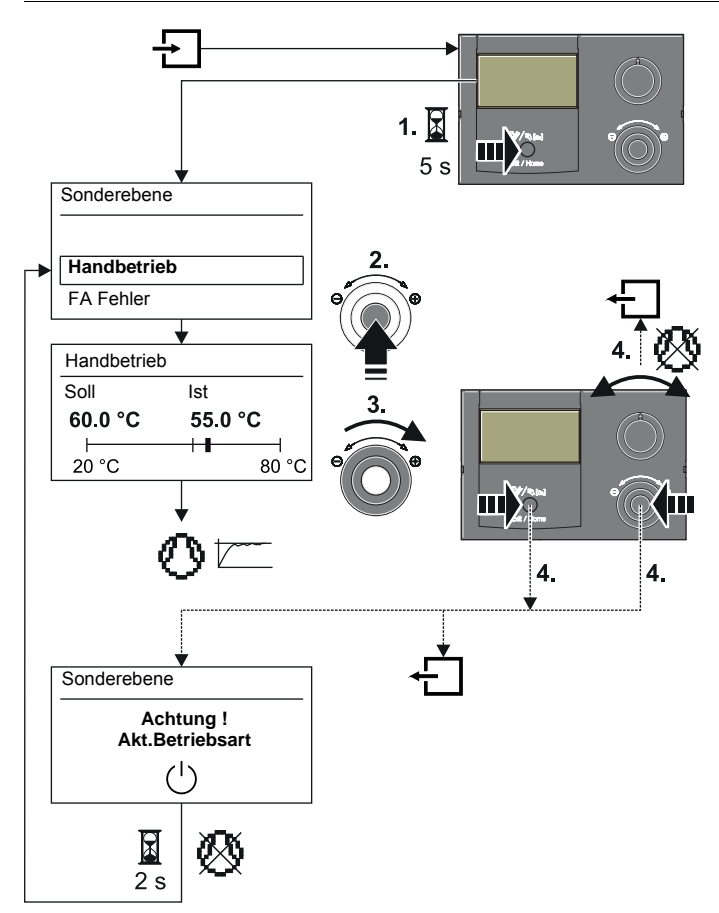

*Bild 3-12 Symbolische Kurzanleitung für den Handbetrieb*

## <span id="page-20-0"></span>**3.5.2 Referenzfahrt 3-Wege-Umschaltventile**

Die Positionen der beiden 3-Wege-Umschaltventile 3UVB1 und 3UV DHW in der Daikin Altherma EHS(X/H) werden zur optimierten Energieausnutzung (z. B. Heizungsunterstützungsfunktion) stufenlos zwischen ihren beiden Grundeinstellungen geregelt.

Zur Sicherstellung dieser Funktion werden die beiden 3-Wege-Umschaltventile automatisch immer an den Wochentagen "Montag", "Mittwoch" und "Freitag" um jeweils 11:00 Uhr in ihre Grundstellung (Bypass - Weg AB-A geöffnet) gefahren.

Diese Funktion kann bis zu 5 Minuten dauern. Sie ist fest einprogrammiert und kann nicht verändert werden.

## <span id="page-20-4"></span><span id="page-20-1"></span>**3.6 Spezielle Anlageneinstellungen**

Die Regelung RoCon HP ist bereits für die Daikin Altherma EHS(X/H) grundkonfiguriert. Sie muss bei der ersten Inbetriebnahme noch an optional angeschlossenes Zubehör und an die Installationsumgebung angepasst werden.

Die Anpassung erfolgt über die Einstellung von Parametern in der Drehschalterstellung *"Konfiguration"* .

Durch Navigation mit dem Drehtaster gelangt man zur nächsttieferen Ebene oder direkt zu dem entsprechenden Parameter.

#### <span id="page-20-6"></span><span id="page-20-5"></span><span id="page-20-2"></span>**3.6.1 Zugriffsrechte (Fachmanncode)**

Bestimmte Einstellungen in der Regelung sind durch Zugriffsrechte beschränkt. Um Zugriff zu diesen Einstellwerten (Parametern) zu erhalten, muss in der Ebene *"Installation"* der Fachmanncode eingegeben werden.

Das Bild [3-13](#page-20-3) zeigt das grundsätzliche Vorgehen zum Eingeben des Zugangscodes. Den Fachmanncode erhält der Fachbetrieb in einem gesonderten Schreiben.

![](_page_20_Figure_14.jpeg)

<span id="page-20-3"></span>*Bild 3-13 Zugangscode eingeben*

#### <span id="page-21-0"></span>**3.6.2 Heizkurve**

![](_page_21_Picture_2.jpeg)

## <span id="page-21-1"></span>**Vorsicht - Überhitzungsgefahr bei Fußbodenheizungen!**

Im Störfall oder bei Handbetrieb könnte durch Überhitzung die Fußbodenheizungsanlage, der Estrich bzw. der Fußbodenaufbau beschädigt werden.

- Vor Erstinbetriebnahme der Fußbodenheizungsanlage die Maximaltemperaturbegrenzung in der Regelung RoCon HP (Parameter [Max Temp Heizung]) und die maximal zulässige Anlagentemperatur (Parameter [Max T-Vorlauf]) einstellen.
- Überhitzungsschutzschalter (bauseits) an den Steckeranschluss "EXT" zur externen Betriebsartenumschaltung so anschließen, dass die Daikin Altherma EHS(X/H) in die Betriebsart "Bereitschaft" oder "Sommer" geschaltet wird (siehe Abschnitt [3.4.2\)](#page-12-0).

Bei Parameter [Raumthermostat] = Ein oder Parameter [Interlinkfunktion] = Ein muss der Überhitzungsschutzschalter so angeschlossen werden, dass der Schaltkontakt des Raumthermostats unterbrochen wird.

● Wird die Fußbodenheizung auch zur Raumkühlung verwendet, gelten die Anschlusshinweise im vorher aufgeführten Punkt auch für den Anschluss eines bauseitigen Feuchteschutzschalters.

<span id="page-21-2"></span>Mit der Heizkurve wird die Vorlauf-Solltemperatur abhängig von der jeweiligen Außentemperatur an die Gebäudebeschaffenheit angepasst (witterungsgeführte Vorlauftemperaturregelung siehe Abschnitt [3.6.4\)](#page-23-0). Die Steilheit der Heizkurve beschreibt allgemein das Verhältnis von Vorlauftemperaturänderung zu Außentemperaturänderung.

Die Heizkurve gilt innerhalb der Grenzen für Minimal- und Maximaltemperatur, die für den jeweiligen Heizkreis eingestellt wurden. Zwischen der gemessenen Raumtemperatur im Aufenthaltsbereich und der jeweils gewünschten Raumtemperatur können Abweichungen auftreten, die sich durch den Einbau einer Raumstation oder eines Raumthermostats minimieren lassen.

Die **Regelung** ist **werksseitig** so eingestellt, dass sich die **Heizkurve** beim Betrieb **nicht selbstständig anpasst.**

Die **automatische Heizkurvenanpassung** kann aktiviert werden (Parameter [Heizk Adaption]), **wenn** die **Raumstation**  (EHS157034) **angeschlossen** ist (siehe Abschnitt [3.6.4](#page-23-0)).

Startbedingungen für die automatische Heizkurvenanpassung:

- Außentemperatur < 8 °C
- Betriebsart ist Automatik (I oder II)
- Dauer der Absenkphase mindestens 6 h

Ist **keine automatische Heizkurvenanpassung** aktiviert, kann die Heizkurve **manuell** durch **Verstellen** des **Parameters [Heizkurve]**) eingestellt werden.

![](_page_21_Picture_18.jpeg)

#### **Heizkurve manuell anpassen**

Nehmen Sie Korrekturen der eingestellten Werte erst nach 1-2 Tagen und nur in kleineren Schritten vor.

- Fremdwärmequellen deaktivieren (z. B. Kaminöfen, direkte Sonneneinstrahlung, geöffnete Fenster).
- Vorhandene Heizkörperthermostatventile oder Stellantriebe vollständig öffnen.
- Betriebsart "Heizen" aktivieren. Anhaltswerte für die Einstellung sind:
	- Heizkörper: 1,4 bis 1,6.
		- Fußbodenheizung: 0,5 bis 0,9.

![](_page_22_Figure_1.jpeg)

![](_page_22_Figure_2.jpeg)

![](_page_22_Figure_3.jpeg)

*TR Raumtemperatur-Sollwert Bild 3-15 Heizkurven*

*Weiterführende Erklärungen und mögliche Einstellwerte zu dieser Funktion finden Sie in Kapitel [6.2](#page-40-5).*

#### <span id="page-22-0"></span>**3.6.3 Kühlkurve**

![](_page_22_Picture_7.jpeg)

## **Vorsicht - Kondensationsgefahr!**

Im Störfall oder bei falscher Einstellung der Parameter könnte durch Kondensation die Fußbodenheizung, der Estrich bzw. der Fußbodenaufbau beschädigt werden.

● Vor Erstinbetriebnahme und Aktivierung des Kühlbetriebes, die Minimaltemperaturbegrenzung in der Regelung RoCon HP (Parameter [Min VL-Soll Kühlen]) auf die minimal zulässige Anlagentemperatur einstellen.

<span id="page-22-2"></span>Mit der Kühlkurve wird die Vorlauf-Solltemperatur, abhängig von der jeweiligen Außentemperatur an die Gebäudebeschaffenheit angepasst (witterungsgeführte Vorlauftemperaturregelung, siehe Abschnitt [3.6.4](#page-23-0)). Wärmere Außentemperaturen resultieren in einer kälteren Vorlauf-Solltemperatur und umgekehrt.

Voraussetzungen für den **Kühlbetrieb**:

- <span id="page-22-1"></span>– Außentemperatur > Einstellwert der Raum-Solltemperatur
- Außentemperatur > Einstellwert des Parameters [Start Kühlen A-Temp]
- Betriebsart *"Kühlen"* aktiviert.
	- a) über Drehschalter in Stellung "**Betriebsart**" (<sup>I</sup>) ... \$ oder b) über Raumthermostat-Funktion (Schaltkontakt Kühlen geschlossen)
- Keine Wärmeanforderung im RoCon-System der Heizungsanlage aktiv.

Die Kühlkurve wird durch die vier folgenden Parameter festgelegt:

- 1. [Start Kühlen A-Temp]
- 2. [Max Kühlen A-Temp]
- 3. [VL-Soll Start Kühlen]
- 4. [VL-Soll Max Kühlen]

Während der witterungsgeführten Vorlauftemperaturregelung kann der Benutzer die Vorlauf-Solltemperatur durch den Parameter [Kühlsollwert Korr ] maximal um 5 K nach oben oder unten verstellen. Nach unten ist die Temperatur durch den Parameter [Min VL-Soll Kühlen] begrenzt.

![](_page_23_Figure_7.jpeg)

- *1 Parameter [Start Kühlen A-Temp] 2 Parameter [Max Kühlen A-Temp]*
- *TA Außentemperatur TV Vorlauftemperatur ― Kühlkurve*
- *3 Parameter [VL-Soll Start Kühlen]*
- *4 Parameter [VL-Soll Max Kühlen]*
- *--- mögliche Parallelverschiebung der Kühl-*

*kurve*

- *5 Parameter [Min VL-Soll Kühlen]*
- *6 Raum-Solltemperatur 7 Kühlbetrieb möglich*
	-

*Bild 3-16 Parameterabhängigkeit Kühlkurve*

*Weiterführende Erklärungen und mögliche Einstellwerte zu dieser Funktion finden Sie in Kapitel [6.2.3](#page-45-1).*

![](_page_23_Picture_18.jpeg)

Sinkt die mittlere Außentemperatur bei aktiver Betriebsart *"Kühlen"* unter 4 °C, schaltet die Betriebsart automatisch auf *"Heizen"* um.

Eine erneute automatische Umschaltung der Betriebsart auf *"Kühlen"* erfolgt nur dann:

- wenn ein Raumthermostat am Steckeranschluss J16 (Kühlen () angeschlossen ist und
- der Schaltkontakt des Raumthermostats geschlossen ist und
- <span id="page-23-3"></span>– die mittlere Außentemperatur wieder über 10 °C steigt.

## <span id="page-23-0"></span>**3.6.4 Witterungsgeführte Vorlauftemperaturregelung**

<span id="page-23-6"></span>Wenn die witterungsgeführte Vorlauftemperaturregelung aktiv ist, wird die Vorlauf-Solltemperatur (siehe Info-Parameter [T-WE Soll], Kapitel [6.10](#page-50-2)) automatisch, abhängig von der Außentemperatur nach der eingestellten Heiz-/Kühlkurve bestimmt.

Im Auslieferungszustand ist diese Funktion aktiviert. Sie kann nur mit Fachmanncode deaktiviert (Festwertregelung) oder wieder aktiviert werden. Mit dem optionalen Außentemperaturfühler **RoCon OT1**, welcher an der Nordseite des Gebäudes installiert wird, kann die witterungsgeführte Vorlauftemperaturregelung noch optimiert werden. Wenn kein **RoCon OT1** installiert ist, verwendet die Regelung RoCon HP den Wert der Außentemperatur, welcher am Wärmepumpenaußengerät gemessen wird.

Ist zusätzlich die Raumstation (**EHS157034**) an die Daikin Altherma EHS(X/H) angeschlossen, werden die Vorlauf-Solltemperaturen witterungs- und raumtemperaturgeführt (siehe [Tab.](#page-46-0) 6- [3](#page-46-0) / [Tab.](#page-54-0) 6-16, Parameter [Raumeinfluss]) geregelt. Die

Aktivierung bzw. Deaktivierung dieser Funktion erfolgt über den Parameter [HK Funktion] in der Drehschalterstellung *"Konfiguration"* in der Ebene *"HZK Konfig"*.

- Parameter [HK Funktion] = 0: Witterungsgeführte Vorlauftemperaturregelung
- Parameter [HK Funktion] = 1: Regelung nach fester Vorlauf-**Solltemperatur** 
	- Bei Heizbetrieb: Parameter [T-Vorlauf Tag] oder Parameter [T-Vorlauf Nacht]
	- Bei Kühlbetrieb: Parameter [T-VL Kühlen]

![](_page_23_Picture_34.jpeg)

<span id="page-23-4"></span>Die witterungsgeführte Vorlauftemperaturregelung hat keinen Einfluss auf die Vorlauf-Solltemperatur bei einer Anforderung des Warmwasserkreises.

## **Bei angeschlossenen Mischermodul**

Die Einstellung der Heiz-/Kühlkurven und die Aktivierung der witterungsgeführten Vorlauftemperaturregelung für den zugeordneten Heizkreis erfolgen in gleicher Weise, wie zuvor beschrieben.

Es besteht die Möglichkeit den zugeordneten Heizkreis zu betreiben als

a) Mischererweiterung

Dem Mischermodul wird die Außentemperatur des an der Daikin Altherma EHS(X/H) angeschlossenen Außentemperaturfühlers über den CAN-Bus übermittelt.

#### oder als

b) Mischererweiterung mit Zonenregelung

<span id="page-23-7"></span>Am Mischermodul muss ein separater Außentemperaturfühler (**RoCon OT1**) angeschlossen werden. Der zugeordnete Heizkreis wird nach der für diese Zone relevanten Außentemperatur geregelt.

Mit aktivierter Terminalfunktion kann das Mischermodul über das Bedienteil RoCon B1 der Daikin Altherma EHS(X/H) bedient und die Einstellungen für den zugeordneten Heizkreis vorgenommen werden.

In Verbindung mit der Raumstation EHS157034 kann das Mischermodul den zugeordneten Heizkreis auch völlig selbstständig und unabhängig von der Daikin Altherma EHS(X/H) regeln.

Wird in der Drehschalterstellung die Meldung "n. A." angezeigt, ist der Bedieneinheit bisher keine gültige Terminalkennung zugewiesen.

<span id="page-23-5"></span>Sollte die Meldung "n. A." weiterhin angezeigt werden, kann es erforderlich sein, dass die Gerätesoftware aktualisiert werden muss, um die Terminalfunktion nutzen zu können. Wenden Sie sich hierzu bitte an das Daikin Service Team.

*Weiterführende Erklärungen und mögliche Einstellwerte zu dieser Funktion finden Sie in Kapitel [6.2.3](#page-45-1) und [6.13.2.](#page-53-1)*

## <span id="page-23-2"></span><span id="page-23-1"></span>**3.6.5 Frostschutzfunktion**

Bei einer Außentemperatur unterhalb des Parameterwerts [T-Frostschutz], wird die integrierte Heizungsumwälzpumpe eingeschaltet, um ein Einfrieren der Heizungsanlage zu verhindern.

Außerdem werden auch die Vorlauf-, Speicher- und angeschlossene Raumtemperatursensoren ständig überwacht. Sinkt an einem dieser Sensoren die gemessene Temperatur unter 7 °C (bei Raumtemperatur unter 5 °C), wird die Frostschutzfunktion ebenfalls aktiviert.

<span id="page-24-4"></span>Wenn die Frostschutzfunktion aktiv ist, wird im Display der Regelung RoCon HP in der Standardanzeige das Symbol neben der Uhrzeit angezeigt.

Sinkt die Temperatur Heizung Vorlauf unter 7 °C, heizt die Daikin Altherma EHS(X/H) so lange, bis die Temperatur Heizung Vorlauf mindestens 12 °C erreicht.

Die Funktion wird beendet, wenn die Außentemperatur über den eingestellten Parameterwert [T-Frostschutz] + 1 K steigt und auch keine andere Aktivierungsbedingung vorliegt.

Sind Niedertarif-Funktionen aktiviert; – Parameter [HT/NT Funktion] = 3 oder

– Parameter [SMART GRID] = 1,

kann der Betrieb der Wärmepumpe vom Energieversorgungsunternehmen für einen begrenzten Zeitraum komplett abgeschaltet werden. In diesen Fällen kann auch bei Frostschutzbedingungen nicht nachgeheizt werden und die geräteinterne Heizungsumwälzpumpe wird nicht eingeschaltet.

Diese Situationen sind erkennbar, wenn in der Informationsebene "Übersicht" (siehe Abschnitt [3.4.1](#page-10-1)) beim Betriebsdatenfeld: "Ext" der Wert "HT" oder "SG1" angezeigt wird.

## <span id="page-24-3"></span><span id="page-24-0"></span>**3.6.6 Interlinkfunktion**

## **Vorsicht!**

Ungeeignete Vorlauftemperaturen können Schäden am Fußbodenheizsystem oder Taubildung an Kühlflächen verursachen.

- Vorlauf-Solltemperaturen auf geeignete Temperaturbereiche begrenzen.
- Wärmeverteilbereiche mit unterschiedlichen Auslegungstemperaturen als hydraulisch getrennte Heizkreise ausführen. Heizkreise mit eingeschränkten Vorlauf-Solltemperaturen ggf. als Mischerkreise ausführen und mit Mischermodul regeln.

Die Einstellung des Parameters [Interlinkfunktion] = Ein bietet die Möglichkeit, dass die Daikin Altherma EHS(X/H) zwei verschiedene Vorlauf-Solltemperaturwerte in die Regelung einbezieht.

Dies gilt sowohl für eine witterungsgeführte Regelung als auch bei der Regelung nach einer festen Vorlauf-Solltemperatur (siehe Abschnitt [3.6.4\)](#page-23-0).

Eine mögliche Anwendung ist z. B. die zusätzliche Einbindung eines FWXV(15/20)AVEB in ein Flächenheiz- und Kühlsystem.

Voraussetzung: Am Steckeranschluss J16 der Daikin Altherma EHS(X/H) sind 2 Schaltkontakte (z. B. Raumthermostate) angeschlossen.

– Parameter [Interlinkfunktion] = Aus: Deaktiviert

– Parameter [Interlinkfunktion] = Ein: Auswertung der Schaltkontakte Heizen (W) und Kühlen ( $\frac{1}{20}$ am Steckeranschluss J16 auf der Schaltplatine RoCon BM1. Aktivieren des Kühlbetriebs nur durch Umstellen der Betriebsart auf "Kühlen" (siehe Abschnitt [3.4.2](#page-12-0)). Einstellung des Parameters [Raumthermostat] wird nicht mehr ausgewertet.

- a) Offene Schaltkontakte: nur Frostschutz aktiv
- b) Betriebsart "Heizen" oder "Automatik 1" / "Automatik 2" während der Schaltzyklen im Tagbetrieb aktiv.
- Geschlossener Schaltkontakt Heizen  $($ <del>M)</del> = IL1:
- **→** Es wird auf die normale Vorlauf-Solltemperatur gemäß den Parametereinstellungen in Ebene *"HZK Konfig"* > *"Heizen"* geregelt.
- Geschlossener Schaltkontakt Kühlen  $\left(\frac{1}{15}\right)$  = IL2:
- $\rightarrow$  Es wird auf die erhöhte Vorlauf-Solltemperatur geregelt (normale Vorlauf-Solltemperatur + Wert des Parameters [Anpass T-VL Heizen]. Priorität, falls beide Schaltkontakte geschlossen sind!
- c) Betriebsart "Kühlen" aktiv.
- Geschlossener Schaltkontakt Heizen  $\boxed{\mathbb{S}}$  = IL1:
- **→** Es wird auf die normale Vorlauf-Solltemperatur gemäß den Parametereinstellungen in Ebene *"HZK Konfig"* > *"Kühlen"* geregelt.
- Geschlossener Schaltkontakt Kühlen  $\left(\frac{4}{35}\right)$  = IL2:
- → Es wird auf die abgesenkte Vorlauf-Solltemperatur geregelt (normale Vorlauf-Solltemperatur - Wert des Parameters [Anpass T-VL Kühlen]. Priorität, falls beide Schaltkontakte geschlossen sind!

*Weiterführende Erklärungen und mögliche Einstellwerte zu dieser Funktion finden Sie in Kapitel [6.2.1.](#page-40-4)*

#### <span id="page-24-2"></span><span id="page-24-1"></span>**3.6.7 Zusätzlicher alternativer Wärmeerzeuger**

Die von einem alternativen WEZ gelieferte Wärme, muss dem drucklosen Speicherwasser im Warmwasserspeicher der Daikin Altherma EHS(X/H) zugeführt werden.

- Bei Verwendung des optionalen Backup-Heaters EKBUxx, erfolgt dies bedingt durch die konstruktive Einbausituation.
- Bei Verwendung eines alternativen WEZ (z. B. Gas- oder Ölheizkessel) kann dieser hydraulisch
	- a) drucklos über die Anschlüsse (Solar-Vorlauf und Solar-Rücklauf) des Warmwasserspeichers oder
	- b) bei Gerätetypen Daikin Altherma EHS(X/H) B, über den integriertem Drucksolar-Wärmetauscher eingebunden werden.

<span id="page-24-5"></span>Mit der Einstellung des Parameters [Funktion EHS] wird festgelegt, ob und welcher zusätzliche Wärmeerzeuger (WEZ) für die Warmwasserbereitung und die Heizungsunterstützung vorhanden ist.

- 0: Kein zusätzlicher WEZ
- 1: Optionaler Backup-Heater EKBUxx (Anschluss über Stecker XBUH1)
- 2: Alternativer WEZ übernimmt Warmwasserbereitung und Heizungsunterstützung. Zur Anforderung des WEZ wird das Relais K3 auf der Schaltplatine RTX-EHS geschaltet.
- 3: Alternativer WEZ 1 (optionaler Backup-Heater EKBUxx) übernimmt Warmwasserbereitung und alternativer WEZ 2 übernimmt Heizungsunterstützung. Zur Anforderung des WEZ 1 wird das Relais K3 und zur Anforderung des WEZ 2 das Relais K1 auf der Schaltplatine RTX-EHS geschaltet Warnhinweis beachten!

Die Funktionsweise eines zusätzlichen alternativen WEZ wird auch durch die Einstellungen der Parameter [Bivalenzfunktion] (siehe Kapitel [6.2.1\)](#page-40-4) und Parameter [Bivalenztemperatur] (siehe Kapitel [6.2.2](#page-44-1)) beeinflusst.

*Weiterführende Erklärungen und mögliche Einstellwerte zu dieser Funktion finden Sie in Kapitel [6.2.1](#page-40-4).*

#### <span id="page-25-3"></span><span id="page-25-0"></span>**3.6.8 Heizungsunterstützung**

<span id="page-25-6"></span>Wird die Heizungsunterstützungsfunktion (Parameter [HZ Unterstützung] = Ein) aktiviert, so wird die Energie im integrierten Speicherbehälter der Daikin Altherma EHS(X/H) genutzt, um die Heizungsfunktion zu übernehmen. Bei ausreichend hoher Speichertemperatur bleibt die Wärmepumpe (Kältemittelkreislauf) außer Betrieb.

Der Mindestwert (T<sub>HZUmin</sub>) errechnet sich wie folgt:  $T_{HZUmin}$  = Gerade aktive Warmwasser-Solltemperatur [T-WW Soll] + Parameter [TDiff-WW HZU ].

#### Einschaltbedingung:

Tdhw > T<sub>HZUmin</sub> + 4 K und Tdhw > Info-Parameter [T-WE Soll] + 1 K

Ist die Einschaltbedingung erfüllt, so wird dem Speicherbehälter Wärme entnommen und damit die Heizungsanlage versorgt.

#### Ausschaltbedingung:

Tdhw < T<sub>HZUmin</sub> oder Tdhw < Info-Parameter [T-WE Soll] (siehe Abschnitt [3.6.4\)](#page-23-0)

Ist die Ausschaltbedingung erfüllt, so wird die Heizungsunterstützung aus dem Warmwasserspeicher eingestellt und die Wärmepumpe übernimmt den Heizbetrieb.

Der Parameter [Leistung BIV] begrenzt die Leistung, die maximal entnommen werden darf. Der Parameter [Max Temp Heizung] begrenzt die maximale Temperatur, welche in die Heizungsanlage gelangen darf.

*Weiterführende Erklärungen und mögliche Einstellwerte zu dieser Funktion finden Sie in Kapitel [6.2.2](#page-44-1).*

#### <span id="page-25-5"></span><span id="page-25-1"></span>**3.6.9 Sonderfunktion: Schaltkontakte**

Durch Einstellen des Parameters [Sonderfkt Schaltk] werden die Schaltbedingungen für den potenzialfreien AUX-Schaltkontakt (Wechselschaltausgang A) gewählt. Über diesen Schaltkontakt kann beispielsweise ein externer Wärmeerzeuger angesteuert werden.

Ist eine der Schaltbedingungen erfüllt, so wird der potenzialfreie Schaltkontakt nach Ablauf der im Parameter [Wartezeit Sonderfkt] eingestellten Zeit geschaltet.

#### **AUX-Schaltkontakt** (Wechselschaltausgang **A**) wird **nicht geschaltet**, wenn

Einstellung =

0: Funktion deaktiviert.

**AUX-Schaltkontakt** (Wechselschaltausgang **A**) **wird geschaltet,** wenn Einstellung =

1: Wenn Speichertemperatur (Tdhw) ≥ Wert Parameter [Schaltschwelle TDHW] ist.

2: Wenn eine Kühlanforderung oder Heizanforderung vorliegt.

3: Wenn eine Warmwasseranforderung an den Backup-Heater (EKBUxx) vorliegt oder der konfigurierte Backup-Heater zur Heizungsunterstützung angefordert wird.

4: Wenn ein Fehler anliegt.

5: Wenn der Fühlerwert (TVBH) > 60 °C ist.

6: Wenn die Außentemperatur < Parameterwert [Bivalenztemperaturl ist.

 $\rightarrow$  Wärmepumpe arbeitet weiter = paralleler Bivalenzbetrieb. 7: Wenn die Außentemperatur < Parameterwert [Bivalenztemperatur] ist + eine Anforderung Heizen oder eine Warmwasseranforderung vorliegt.

- $\rightarrow$  Wärmepumpe arbeitet nicht weiter = alternativer Bivalenzbetrieb.
- 8: Wenn eine Warmwasseranforderung besteht.

9: Wenn Außentemperatur < Parameterwert [Bivalenztemperatur] + Wärmeanforderung "Raumheizung" (nicht für Warmwasseranforderung). Wärmepumpe arbeitet unterhalb dem im Parameter [Bivalenztemperatur] eingestellten Wert nicht mehr im Raumheizbetrieb - nur noch im Warmwasserbetrieb.

Anwendung: Alternativer Bivalenzbetrieb Raumheizung, wenn Heizkessel hydraulisch so eingebunden ist, dass er das druckloses Speicherwasser der Daikin Altherma EHS(X/H) direkt erwärmt (Anschluss über Solaranschlüsse).

10: "Multi-Oil" - wenn Außentemperatur < Parameterwert [Bivalenztemperatur] + Wärmeanforderung "Raumheizung" (nicht für Warmwasseranforderung). Wärmepumpe arbeitet unterhalb dem im Parameter [Bivalenztemperatur] eingestellten Wert nicht mehr im Raumheizbetrieb - nur noch im Warmwasserbetrieb.

Anwendung: Alternativer Bivalenzbetrieb Raumheizung, wenn Heizkessel hydraulisch im Vorlauf der Wärmepumpe eingebunden ist. Für diese Anwendungsart muss die Frostschutzfunktion an der Daikin Altherma EHS(X/H) deaktiviert werden (Parameter [T-Frostschutz] = Aus).

![](_page_25_Picture_34.jpeg)

Der Frostschutz muss bei dieser Option über den Heizkessel erfolgen.

Der potenzialfreie **AUX-Schaltkontakt** (Schaltausgang **B**) schließt immer, wenn sich die Wärmepumpe in der Betriebsart "Kühlen" befindet.

*Weiterführende Erklärungen und mögliche Einstellwerte zu dieser Funktion finden Sie in Kapitel [6.2.2.](#page-44-1)*

#### <span id="page-25-4"></span><span id="page-25-2"></span>**3.6.10 Entlüftungsfunktion**

Durch Aktivieren der Entlüftungsfunktion startet die RoCon HP Regelung ein fest definiertes Ablaufprogramm mit Start-Stopp-Betrieb der integrierten Heizungsumwälzpumpe sowie verschiedenen Stellungen, der in der Daikin Altherma EHS(X/H) integrierten 3-Wege-Umschaltventile.

Vorhandene Luft kann während der Entlüftungsfunktion über das automatische Entlüftungsventil austreten und der an die Daikin Altherma EHS(X/H) angeschlossene Heizkreislauf wird evakuiert.

![](_page_25_Picture_41.jpeg)

Die Aktivierung dieser Funktion ersetzt nicht das korrekte Entlüften des Heizkreislaufs.

Vor Aktivierung dieser Funktion muss der Heizkreislauf vollständig befüllt sein.

- 1. Fachmanncode eingeben (siehe Abschnitt [3.6.1](#page-20-2)).
	- → Nach Eingabe wird wieder die Ebene "Installation" angezeigt.
- 2. Mit dem Drehtaster den Parameter **[Entlüftungsfunktion]** anwählen.

26

- 3. Auswahl mit kurzem Druck auf den Drehtaster bestätigen.  $\rightarrow$  **Einstellung des Parameters wird angezeigt.**
- 4. Mit dem Drehtaster den Parameter für die Funktion auf *"Ein"* stellen und durch kurzen Druck auf den Drehtaster bestätigen.
	- *"Entlüftungsfunktion"* startet (3-Wege-Umschaltventile fahren in Mittelstellung, Heizungsumwälzpumpe moduliert - siehe Bild [3-17\)](#page-26-2).
	- → Nach Ablauf des Programms (ca. 10 min) wird die Daikin Altherma EHS(X/H) in die Betriebsart "Bereitschaft" geschaltet.

![](_page_26_Figure_5.jpeg)

<span id="page-26-2"></span>*Bild 3-17 Vorgänge der Entlüftungsfunktion*

5. Drehschalter in Stellung "Betriebsart" ( $\bigcup_{n=1}^{\infty}$  stellen und gewünschte Betriebsart einstellen (siehe Abschnitt [3.4](#page-10-0)).

*Weiterführende Erklärungen und mögliche Einstellwerte zu dieser Funktion finden Sie in Kapitel [6.2.1.](#page-40-4)*

#### <span id="page-26-0"></span>**3.6.11 Legionellenschutz**

![](_page_26_Picture_10.jpeg)

## <span id="page-26-4"></span>**WARNUNG!**

Bei Warmwasser-Solltemperaturen über 60 °C besteht Verbrühungsgefahr. Dies ist möglich bei Solarenergienutzung, wenn die Funktionen Legionellenschutz oder SMART GRID aktiviert sind bzw. die Warmwasser-Solltemperatur größer 60 °C eingestellt ist.

● Verbrühschutz in die Warmwasser-Verteilleitung einbauen (z. B. VTA32 + Verschraubungsset 1").

Die Funktion dient zur Vorbeugung einer bakteriellen Verkeimung im Warmwasserspeicher. Die genauen Regelungen zur Trinkwasserhygiene sind den nationalen Vorschriften zu entnehmen.

Die Legionellenschutzfunktion ist bei der Daikin Altherma EHS(X/H) werksseitig deaktiviert, da die Verkeimungsgefahr aus folgenden Gründen sehr gering ist:

- Geringes Volumen des Wärmetauschers (Edelstahl) zur Trinkwassererwärmung.
- Häufiger vollständiger Wassertausch "first-in-firstout".
- Keine Totwassergebiete im gespeicherten Trinkwasser.

Bei aktivierter Legionellenschutzfunktion (Parameter [Antileg Tag]) wird der angeschlossene Warmwasserspeicher 1x täglich oder 1x wöchentlich auf eine Desinfektionstemperatur aufgeheizt. Die Legionellenschutzfunktion ist für eine Stunde aktiv.

![](_page_26_Picture_21.jpeg)

Die Erwärmung des Warmwassers auf die Desinfektionstemperatur erfolgt unabhängig von den durch den Benutzer oder durch den Heizungsfachmann eingestellten Warmwasser-Solltemperaturen.

Eine angeschlossene Zirkulationspumpe wird während der thermischen Desinfektion automatisch eingeschaltet.

Die Einstellung der Parameter für den Legionellenschutz erfolgt in der Drehschalterstellung "Konfiguration" in der Ebene *"WW Konfig"*.

Mit den werksseitigen Einstellungen wird der Speicherbehälter um 03:30 Uhr nachgeladen, wenn die Warmwasser-Solltemperatur zu diesem Zeitpunkt unter 65 °C liegt.

*Weiterführende Erklärungen und mögliche Einstellwerte zu dieser Funktion finden Sie in Kapitel [6.2.4.](#page-47-4)*

#### <span id="page-26-3"></span><span id="page-26-1"></span>**3.6.12 Zurücksetzen auf Werkseinstellung (Reset)**

Wenn die Daikin Altherma EHS(X/H) nicht mehr ordnungsgemäß funktioniert und keine andere Ursache für das Fehlverhalten feststellbar ist, kann es zweckmäßig sein, alle Regelungseinstellungen auf Werkszustand zurückzusetzen. Dazu gibt es 3 Möglichkeiten.

#### **Möglichkeit 1**

Mit **Benutzer-Zugriffsrechten** lassen sich in der "Sonderebene" die **Schaltzeitprogramme** auf Werkseinstellung, entsprechend Tab. 3-9 zurücksetzen.

- 1. Exit-Taste mindestens 5 s drücken.
	- $\rightarrow$  Menü "Sonderebene" wird angezeigt.
- 2. Mit dem Drehtaster das Programm *"Zeitprog Reset"* anwählen.
- 3. Programm durch kurzen Druck auf den Drehtaster ausführen.
	- **→** Die jeweiligen Werte werden auf Werkseinstellung zurückgesetzt.
- 4. Mit dem Drehtaster *"Zurück"* anwählen.
- 5. Auswahl mit kurzem Druck auf den Drehtaster bestätigen.

#### **Möglichkeit 2**

Mit **Fachmann-Zugriffsrechten** lassen sich in der "Sonderebene" alle **kundenspezifischen Parametereinstellungen** auf die Werkseinstellung entsprechend [Tab.](#page-43-0) 6-1 bis [Tab.](#page-49-3) 6-11 zurücksetzen.

- 1. Fachmanncode eingeben (siehe Abschnitt [3.6.1\)](#page-20-2).
	- Nach Eingabe wird wieder die Ebene *"Installation"* angezeigt.
- 2. Exit-Taste mindestens 5 s drücken.
	- **→** Menü "Sonderebene" wird angezeigt.
- 3. Mit dem Drehtaster das Programm *"Reset?"* anwählen.
- 4. Programm durch kurzen Druck auf den Drehtaster ausführen.
	- → Die jeweiligen Werte werden auf Werkseinstellung zurückgesetzt.
- 5. Mit dem Drehtaster *"Zurück"* anwählen.
- 6. Auswahl mit kurzem Druck auf den Drehtaster bestätigen.

#### **Möglichkeit 3**

Sollten grundlegende Änderungen der Daikin

Altherma EHS(X/H) für die Funktion innerhalb des RoCon-Systems erforderlich sein, kann die **Grundkonfiguration** mit **Fachmann-Zugriffsrechten** auf den **Auslieferungszustand** zurückgesetzt oder neu definiert werden.

- 1. Fachmanncode eingeben (siehe Abschnitt [3.6.1\)](#page-20-2).
	- Nach Eingabe wird wieder die Ebene *"Installation"* angezeigt.
- 2. Mit dem Drehtaster die Ebene *"Konfig System"* anwählen.
- 3. Auswahl mit kurzem Druck auf den Drehtaster bestätigen. → Übersicht wird angezeigt.
- 4. Mit dem Drehtaster das Programm *"Löschen"* anwählen.
- 5. Auswahl mit kurzem Druck auf den Drehtaster bestätigen.
	- → Neustart der Daikin Altherma EHS(X/H) wird durchgeführt.
	- $\rightarrow$  Meldung "Keine Grundkonfiguration" wird angezeigt.
- 6. Drehschalter in Stellung "Info" (1) stellen.
	- → Meldung "Grundkonfiguration nicht gesetzt" wird angezeigt.
- 7. Es besteht nun die Möglichkeit die Einstellungen wahlweise einzeln manuell vorzunehmen (a) oder die Werkseinstellungen automatisch zu laden (b).
	- a) Drehtaster kurz drücken.
	- Parameterübersicht der Ebene *"Grundkonfiguration"* wird angezeigt und die Einstellungen entsprechend [Tab.](#page-51-2) 6-14 können manuell vorgenommen werden.
- b) Daikin Altherma EHS(X/H) aus- und wieder einschalten.
- → Nach dem Neustart der Daikin Altherma EHS(X/H) wird gefragt, ob die Standardkonfiguration verwendet werden soll. Wird mit **"Ja" bestätigt**, wird die voreingestellte **Grundkonfiguration geladen**. Bei Auswahl von **"Nein"** müssen die Einstellungen manuell vorgenommen werden, **siehe a)**.

*Weiterführende Erklärungen und mögliche Einstellwerte zu dieser Funktion finden Sie in Kapitel [6.12.](#page-51-3)*

![](_page_27_Picture_40.jpeg)

Nach einem Reset auf Werkseinstellungen über die Möglichkeit 2 oder 3, muss die Anlage durch den Heizungsfachmann wieder an die Installationsumgebung angepasst und alle kundenspezifischen Parameter neu eingestellt werden.

#### <span id="page-27-1"></span><span id="page-27-0"></span>**3.6.13 Estrichprogramm**

Das Estrichprogramm dient ausschließlich zur vorgeschriebenen Trocknung von neu erstelltem Estrich bei Fußbodenheizungen. Hierbei wird der Wärmeerzeuger über mehrere Tage nach einem vorgegebenen Temperaturprofil betrieben (Grundlage für das voreingestellte Temperaturprofil ist die Empfehlung des Bundesverbandes Flächenheizungen für das Belegreifheizen).

Die Temperaturen und die Dauer des Estrichprogramms sind nach Eingabe des Fachmanncodes in der Drehschalterstellung *"Konfiguration"* in der Ebene *"HZK Konfig"* im Parameter [Estrichprogramm] frei einstellbar.

Das **Estrichprogramm** ist eine Sonderfunktion und wird durch keine andere Betriebsart unterbrochen. Es ist **nur** vom **Heizungsfachmann** für den **Direktheizkreis** und/oder optional angeschlossene gemischte Heizkreise aktivierbar. Es muss für jeden Heizkreis separat aktiviert werden.

![](_page_27_Picture_46.jpeg)

Vor Start des Estrichprogramms müssen die Parameter [Interlinkfunktion] und [Raumthermostat] deaktiviert sein.

Bei kurzzeitigem Stromausfall wird eine zuvor aktivierte Estrichfunktion an der Stelle des Abbruchs fortgesetzt.

Nach der Aktivierung des Estrichprogramms (Parameter [Estrich] = Ein) werden sämtliche witterungsgeführten Regelfunktionen des entsprechenden Heizkreises ausgeschaltet. Der entsprechende Heizkreis arbeitet unabhängig von der Betriebsart (Schaltzeiten) als Konstanttemperaturregler.

Ein bereits gestartetes Estrichprogramm lässt sich jederzeit deaktivieren. Nach Beenden des Estrichprogramms wird der Parameter automatisch auf "Aus" gestellt und der Heizkreis arbeitet wieder nach der aktuell eingestellten Betriebsart.

#### <span id="page-27-2"></span>**Funktionsheizen**

Das Funktionsheizen dient als Nachweis der Erstellung eines mangelfreien Werks für den Heizungsbauer. Ein vorgefertigtes, auf Daikin Fußbodenheizungen bezogenes Aufheizprotokoll finden Sie im Internetportal von Daikin.

Das Funktionsheizen (identisch mit "Aufheizen" in EN 1264, Abschnitt 5.2) gilt in diesem Sinne nicht als Aufheizvorgang zum Erreichen der Belegreife. Dazu ist üblicherweise ein gesondertes Belegreifheizen und/oder eine mechanische Trocknung erforderlich.

Das Aufheizen bei Zementestrichen sollte frühestens nach 21 Tagen und bei Anhydritestrichen nach Angaben des Herstellers frühestens nach 7 Tagen erfolgen. Das erste Aufheizen beginnt mit einer Vorlauftemperatur von 25 °C, die 3 Tage zu halten ist. Danach wird mit der für den Heizkreis eingestellten, maximalen Vorlauftemperatur (auf max. 55 °C begrenzt) geheizt, welche weitere 4 Tage gehalten wird.

Nach dem beschriebenen Aufheizvorgang ist noch nicht sichergestellt, dass der Estrich den für die Belegreife erforderlichen Feuchtigkeitsgehalt erreicht hat.

Der Feuchtigkeitsgehalt im Estrich muss vor dem Verlegen des Oberbelags durch Messung überprüft werden.

Verfahrensweise gemäß EN 1264 Teil 4:

Die Heizkreise sind nach Fertigstellung bei Anhydritund Zementestrichen durch eine Wasserdruckprobe auf ihre Dichtheit zu prüfen. Die Dichtheit muss unmittelbar vor und während der Estrichverlegung sichergestellt sein. Die Höhe des Prüfdrucks beträgt mindestens das 1,3-Fache des maximal zulässigen Betriebsdrucks.

Bei Einfriergefahr sind geeignete Maßnahmen zu treffen, z. B. Verwendung von Frostschutzmitteln oder Temperieren des Gebäudes. Sofern für den bestimmungsgemäßen Betrieb der Anlage kein Frostschutzmittel mehr erforderlich ist, ist das Frostschutzmittel durch Entleeren und Spülen der Anlage mit mindestens 3-fachem Wasserwechsel zu entfernen.

![](_page_28_Figure_7.jpeg)

*t1 Starttemperatur 25 °C*

- *t2 Maximale Heizkreistemperatur*
- *t<sub>V</sub>* Vorlauftemperatur<br>Z Dauer der Estricht
- *Z Dauer der Estrichfunktion in Tagen nach Funktionsstart*

<span id="page-28-1"></span>*Bild 3-18 Zeitlicher Ablauf des Estrichprogramms beim Funktionsheizen*

#### <span id="page-28-3"></span>**Belegreifheizen**

Der Austrocknungsverlauf für den Estrich ist nicht genau vorherzusagen. Bei hoher Luftfeuchtigkeit kommt er unter Umständen ganz zum Erliegen. Eine Beschleunigung des Austrocknungsvorgangs kann durch den Betrieb der Fußbodenheizung (Belegreifheizen) oder Maßnahmen wie das mechanische Trocknen erreicht werden.

Jedes Belegreifheizen ist als extra Leistung nach VOB, gesondert durch den Bauherrn zu beauftragen. Die Belegreife ist Voraussetzung für den Beginn der Arbeiten des Oberbodenlegers, damit er ein mangelfreies Werk erstellen kann.

Mit Standardeinstellungen kann das kombinierte Funktions- und Belegreif-Heizprogramm aktiviert werden, um eine für die Belegreife erforderliche Restfeuchtigkeit des Estrichs zu erreichen (siehe Bild [3-19\)](#page-28-0). Die Restfeuchte des Estrichs ist jedoch grundsätzlich messtechnisch zu überprüfen, bevor ein Bodenbelag verlegt wird.

![](_page_28_Figure_17.jpeg)

<span id="page-28-0"></span>*Funktions- und Belegreifheizen (Legende siehe Bild [3-18\)](#page-28-1)*

*Weiterführende Erklärungen und mögliche Einstellwerte zu dieser Funktion finden Sie in Kapitel [6.2.3](#page-45-1) und [6.13.2.](#page-53-1)*

#### **Estrichprogramm einstellen und starten**

Das Estrichprogramm enthält bereits werksseitige Vorgabewerte, welche jedoch individuell angepasst werden können.

Der Tag, an dem das Estrichprogramm aktiviert wird, zählt nicht für die Laufzeit des Programms mit. Der 1. Tag beginnt zum Tageswechsel um 00:00 Uhr. Am Tag der Aktivierung wird für die verbleibende Zeit mit der Einstellung des 1. Programmtages geheizt.

- Fachmanncode eingeben (siehe Abschnitt [3.6.1](#page-20-2)).
	- Nach Eingabe wird wieder die Ebene *"Installation"* angezeigt.
- Mit dem Drehtaster die Parameter [Interlinkfunktion] und [Raumthermostat] anwählen und kontrollieren, ob diese deaktiviert sind (siehe [Tab.](#page-43-0) 6-1).
	- Beide Parameter müssen vor Start des Estrichprogramms auf "Aus" stehen.
- Exit-Taste kurz drücken.
- $\rightarrow$  Übersicht wird angezeigt.
- Mit dem Drehtaster die Ebene *"HZK Konfig"* anwählen.  $\rightarrow$  Übersicht wird angezeigt.
- Mit dem Drehtaster den Parameter [Estrichprogramm] anwählen.
- Einstellungen für das Estrichprogramm kontrollieren und ggf. nach Herstellervorgaben für den Estrich einstellen ( siehe Bild [3-20](#page-29-0)).
	- Der Einstellbereich liegt immer zwischen 0,0 und 65 °C.
	- Die Schrittweite beträgt dabei 1 °C.

![](_page_28_Picture_519.jpeg)

<span id="page-28-2"></span>*Tab. 3-11 Voreinstellungen Estrichprogramm*

- Exit-Taste kurz drücken.
	- $\rightarrow$  Übersicht wird angezeigt.
- Mit dem Drehtaster den Parameter "Estrich" anwählen.
- Auswahl mit kurzem Druck auf den Drehtaster bestätigen.
	- $\rightarrow$  Einstellung des Parameters wird angezeigt.
- Mit dem Drehtaster den Parameter für die Funktion auf *"Ein"* stellen und durch kurzen Druck auf den Drehtaster bestätigen (siehe Bild [3-20](#page-29-0)).
	- $\rightarrow$  Estrichprogramm startet.
	- **→** Die Tastensperre (sofern diese vor dem Start dieser Funktion aktiviert war) wird innerhalb 2 s wieder aktiviert, um einen ungewollten Abbruch der Funktion durch Bedienung der Regelung RoCon HP zu verhindern.

# **3 x Bedienung**

Nach Ablauf des Estrichprogramms arbeitet die Regelung RoCon HP in der zuvor eingestellten Betriebsart weiter. Sofern nicht vorab konfiguriert, sind anschließend noch folgende Nacharbeiten notwendig.

- a) Bei Anschluss ohne Raumstation:
- Heizkennlinie bzw. gewünschte Vorlauf-Solltemperatur einstellen.
- b) Bei Anschluss mit Raumstation:
- Raumstation aktivieren.
- <span id="page-29-0"></span>● Heizkennlinie bzw. gewünschte Vorlauf-Solltemperatur einstellen. Ggf. Parameter [Raumeinfluss] aktivieren und Raum-Solltemperatur einstellen.

![](_page_29_Figure_7.jpeg)

## <span id="page-30-4"></span><span id="page-30-0"></span>**3.6.14 Relaistest**

Bei Fehlermeldungen, Heizungsproblemen oder im Rahmen der jährlichen Wartung kann es erforderlich sein, die Funktion von internen Schaltrelais zu prüfen.

- Fachmanncode eingeben (siehe Abschnitt [3.6.1\)](#page-20-2).
	- Nach Eingabe wird wieder die Ebene *"Installation"* angezeigt.
- Exit-Taste kurz drücken.
	- Ebene *"Konfiguration"* wird angezeigt.
- Mit dem Drehtaster die Ebene *"Anlagenkonfiguration"* anwählen.
- Auswahl mit kurzem Druck auf den Drehtaster bestätigen.  $\rightarrow$  Übersicht wird angezeigt.
- Mit dem Drehtaster den Parameter [**Relaistest**] auswählen:  $\rightarrow$  Alle Relais werden deaktiviert.
	- Auswahlliste aller Relais wird angezeigt (Zuordnung der Relais siehe Kapitel [6.2.2](#page-44-1)).
	- Mit dem Drehtaster das zu prüfende Relais auswählen.
	- Auswahl mit kurzem Druck auf den Drehtaster bestätigen.
	- $\rightarrow$  Relais wird aktiviert.
- Abbruch und Rücksprung durch:
	- kurzen Druck der Exit-Taste oder des Drehtasters

– Auswahl eines anderen Menüs mittels des Drehschalters. *Weiterführende Erklärungen und mögliche Einstellwerte zu dieser Funktion finden Sie in Kapitel [6.2.2.](#page-44-1)*

## <span id="page-30-1"></span>**3.6.15 Einstellungen für optionale Zirkulationspumpe**

Zur Komfortsteigerung bei der Warmwasserentnahme kann mit der Regelung RoCon HP eine optionale Zirkulationspumpe geschaltet werden.

Dazu gibt es 2 Einstellmöglichkeiten:

- a) Separates Schaltzeitprogramm (siehe Abschnitt [3.4.7\)](#page-15-0). Die Zirkulationspumpe arbeitet dabei nach einem eigenständigen Schaltzeitprogramm.
- b) Gemeinsam mit einem Warmwasser-Schaltzeitprogramm. Die Zirkulationspumpe wird dabei parallel zu den Betriebszeiten eines Warmwasser-Schaltzeitprogramms angesteuert.

Unabhängig vom eingestellten Schaltzeitprogramm kann der Energieverbrauch der Zirkulationspumpe minimiert werden, indem sie getaktet betrieben wird. Mit dem Parameter [Zirk Intervall] wird eingestellt, wie lange die Zirkulationspumpe innerhalb eines 15-minütigen Intervalls betrieben wird.

## **Schaltzeitprogramm für Zirkulationspumpe festlegen**

- Drehschalter in Stellung **"Konfiguration"** stellen.  $\rightarrow$  Übersicht wird angezeigt.
- Mit dem Drehtaster die Ebene *"WW Konfig"* anwählen.
- Auswahl mit kurzem Druck auf den Drehtaster bestätigen.  $\rightarrow$  Übersicht wird angezeigt.
- Mit dem Drehtaster den einzustellenden Parameter auswählen.
	- [Zirk mit WW-Prog]: Einstellung, ob Zirkulationspumpe vom aktiven Warmwasser-Schaltzeitprogramm angesteuert wird [EIN] oder vom separaten Schaltzeitenprogramm [AUS].
	- [Zirk Intervall]: Einstellung der Intervallsteuerung für optionale Zirkulationspumpe.
- Auswahl mit kurzem Druck auf den Drehtaster bestätigen.
- Parameter einstellen.
- Änderung mit kurzem Druck auf den Drehtaster bestätigen.
	- **→** Zirkulationspumpe wird nach den vorgenommenen Einstellungen von der Regelung RoCon HP angesteuert.

*Mögliche Einstellwerte zu dieser Drehschalterstellung finden Sie in Kapitel [6.2.4](#page-47-4).*

## <span id="page-30-3"></span><span id="page-30-2"></span>**3.6.16 Fernsteuerung über Internet**

Über ein optionales Gateway (**EHS157056**) kann die Regelung RoCon HP mit dem Internet verbunden werden. Damit ist eine Fernsteuerung der Daikin Altherma EHS(X/H) über Mobiltelefone (per App) möglich.

<span id="page-30-5"></span>Die Bedienung ist intuitiv möglich.

## <span id="page-31-0"></span>**4 Erste Inbetriebnahme**

![](_page_31_Picture_2.jpeg)

Zusätzlich zu den in diesem Kapitel aufgeführten Inbetriebnahmeerklärungen sind die spezifischen Anweisungen zur Inbetriebnahme der Daikin Altherma EHS(X/H) in der jeweils dazugehörigen Installationsanleitung mit zu beachten.

Das RoCon-System bietet sehr viele Anwendungs- und Erweiterungsmöglichkeiten.

<span id="page-31-3"></span>Die einzelnen RoCon-Systemkomponenten kommunizieren über den CAN-Datenbus miteinander. Dazu sind die Schaltplatinen RoCon BM1 und die Bedienteile RoCon B1 der Daikin Altherma EHS(X/H), sowie ggf. die optionalen Systemkomponenten Raumstation **EHS157034** und Mischermodul **EHS157068** über Datenbusleitungen miteinander verbunden.

Diesen Systemkomponenten müssen eindeutige funktionelle Kennungen zugewiesen werden, damit der Datenaustausch und die Zuordnung innerhalb des RoCon-Systems reibungslos funktionieren.

Bei vielen Anwendungen muss an den Grundeinstellungen nichts geändert werden. Je mehr RoCon-Systemkomponenten im RoCon-System integriert sind, desto mehr Anpassungen müssen bei der ersten Inbetriebnahme oder bei Erweiterungen in der Heizungsanlage vorgenommen werden.

Die Zuordnung der funktionellen Kennungen erfolgt am einfachsten über das Installationsmenü "Einrichtungsassist". Die meisten Kennungen können auch später noch durch Parametereinstellungen in den jeweiligen Parameterebenen an die Bedürfnisse angepasst werden (siehe Kapitel [6\)](#page-40-6).

- a) Wenn **keine optionalen RoCon-Systemkomponenten an die Daikin Altherma EHS(X/H) angeschlossen** sind, kommunizieren im RoCon-System nur die Schaltplatine RoCon BM1 und das integrierte Bedienteil RoCon B1 miteinander.
	- **→** Es sind keine Anpassungen der Kennungen erforderlich.
	- → Die bei der Erstinbetriebnahme angezeigte Abfrage "Standardkonfiguration verwenden?" kann mit "Ja" bestätigt werden.
- b) Wenn **optionale RoCon-Systemkomponenten** wie **EHS157034** und / oder **EHS157068** angeschlossen sind, können Anpassungen der Kennungen erforderlich sein.

## <span id="page-31-2"></span><span id="page-31-1"></span>**4.1 Grundlagen der Kennungen und Berechtigungen im RoCon-System**

Im RoCon-System existieren folgende funktionelle Kennungen, welche für den Datenaustausch der RoCon-Systemkomponenten relevant sind:

<span id="page-31-5"></span><span id="page-31-4"></span>![](_page_31_Picture_363.jpeg)

<span id="page-32-4"></span>![](_page_32_Picture_448.jpeg)

<span id="page-32-1"></span><span id="page-32-0"></span>*Tab. 4-1 Funktionelle Kennungen im RoCon-System*

*1) Maximal 8 Wärmeerzeuger können im RoCon-System über den CAN-Datenbus verbunden sein. Mehrere in die Heizungsanlage eingebundene Wärmeerzeuger sind als Sonderanwendung zu betrachten. Ggf. Daikin Servicefachmann kontaktieren.*

Werden mehrere Bedienteile im RoCon-System einer Heizungsanlage eingebunden, sind noch weitere Parametereinstellungen dafür relevant, mit welchen Berechtigungen einzelne Funktionen und Parameter mit dem jeweiligen Bedienteil eingestellt werden können.

#### **Bei der Raumstation EHS157034**

- <span id="page-32-2"></span>– Parameter [RoCon U1 Zuord]:
	- Mit der Einstellung = "Wohnraum" kann der über die eingestellte Heizkreiskennung definierte Heizkreis beeinflusst werden.
	- Mit der Einstellung = "Mischer" können alle Einstellungen für den über die eingestellte Heizkreiskennung definierten Mischerkreis vorgenommen werden.
- Parameter [Master-RoCon]:

Wenn die Heizkreiskennung für den direkten Heizkreis einer Daikin Altherma EHS(X/H) eingestellt ist, kann durch die Einstellung = "Ein" die Master-RoCon-Funktion aktiviert werden. Damit können neben den Heizkreisfunktionen auch die Warmwasserfunktionen der Daikin Altherma EHS(X/H) mit dieser Raumstation bedient werden.

<span id="page-32-3"></span>Die Aktivierung der Master-RoCon-Funktion bietet sich für Heizungsanlagen an, welche nur aus einer Daikin Altherma EHS(X/H) (ohne Heizkreiserweiterung) und einer Raumstation aufgebaut sind und vorwiegend über die Raumstation bedient werden sollen (nachfolgende Information beachten).

Bei aktivierter Master-RoCon-Funktion wird mit der Raumstation die Betriebsart des Wärmeerzeugers eingestellt und diese im Display angezeigt.

Einstellungen an der Raumstation werden auf den Wärmeerzeuger übertragen, aber nicht umgekehrt. Die Raumstation hat Priorität.

Wird z. B. an der Raumstation die Betriebsart [Sommer] eingestellt und später am Bedienteil der Daikin Altherma EHS(X/H) die Betriebsart [Heizen] eingestellt, wird keine Heizkreisanforderung generiert, weil sich der direkte Heizkreis, welchem die Raumstation über die Heizkreiskennung zugeordnet ist, immer noch in der Betriebsart [Sommer] befindet. Die Änderung der Betriebsart muss daher an der Raumstation vorgenommen werden.

Bei Heizungsanlagen mit Heizkreiserweiterungen wird empfohlen, die Master-RoCon-Funktion nicht zu aktivieren (Einstellung = "Aus") und stattdessen die Terminalfunktion zu nutzen.

#### **Bei allen Bedienteilen RoCon B1 und EHS157034**

– Parameter [Terminaladresse]:

Sobald einem Bedienteil eine Terminalkennung zugewiesen wurde (alle Einstellungen außer "Aus"), kann mit dem Bedienteil die Terminalfunktion aktiviert werden. Nach Ausführung des [Bus - Scan] können alle im RoCon-System eingebundenen Systemkomponenten mit einer gültigen Gerätekennung fernbedient werden (Hausmeisterberechtigung).

Wenn die Terminalfunktion in der Heizungsanlage genutzt werden soll, muss einem Bedienteil die Terminalkennung = 0 zugewiesen werden.

#### <span id="page-33-7"></span><span id="page-33-0"></span>**4.2 Bedienungsunterstützung bei der 1. Inbetriebnahme und bei Systemerweiterungen**

Wenn eine Daikin Altherma EHS(X/H) oder eine Raumstation EHS157034 erstmalig eingeschaltet wird, wird generell zuerst die Einstellung der Benutzersprache angeboten.

Danach wird bei der Daikin Altherma EHS(X/H) abgefragt "Verwende Standardkonfig?". Normalerweise kann an dieser Stelle mit "Ja" bestätigt werden.

Nur bei Sonderanwendungen (z. B. mehrere Wärmeerzeuger im RoCon-System sollte die Antwort "Nein" gewählt werden). In diesem Fall wird die Parameterebene *"Grundkonfiguration"* angeboten, um die erforderlichen Anpassungen einstellen zu können (siehe Tab. [6-14\)](#page-51-2).

Bei der Raumstation EHS157034 öffnet sich nach der Einstellung der Benutzersprache das Installationsmenü *"Einrichtungsassist".*

![](_page_33_Picture_6.jpeg)

*Bild 4-1 Anzeige "Einrichtungsassist"*

Die zur Definition der Funktion, der Berechtigung und der Kennungen der Raumstation im RoCon-System werden abgefragt und auf Plausibilität geprüft.

So wird verhindert, dass doppelte Geräte- oder Terminalkennungen eingestellt werden.

Daher wird empfohlen, auch bei der Erweiterung oder bei Änderungen im RoCon-System der Heizungsanlage dieses Installationsmenü zu verwenden. Dazu muss eine bereits in die Heizungsanlage eingebundene Raumstation zunächst zurückgesetzt werden.

- 1. Fachmanncode eingeben (siehe Kapitel [3.6.1](#page-20-5)).
- 2. Exit-Taste mindestens 5 s drücken.
	- → Menü "Sonderebene" wird angezeigt.
- 3. Mit dem Drehtaster das Programm *"RoCon B1/U1 Reset"* anwählen.
- 4. Programm durch kurzen Druck auf den Drehtaster ausführen. **→** Das Installationsmenü *"Einrichtungsassist"* startet.

## <span id="page-33-5"></span><span id="page-33-1"></span>**4.3 Daikin Altherma EHS(X/H) in Betrieb nehmen**

Voraussetzung für die erste Inbetriebnahme ist der vollständige Abschluss aller vorbereitenden Installationsarbeiten gemäß der Installations- und Wartungsanleitung der Daikin Altherma EHS(X/H).

- Stromversorgung zur Daikin Altherma EHS(X/H) einschalten.
	- $\rightarrow$  Nach der Startphase wird die Auswahl für die Bediensprache angezeigt.
- Mit dem Drehtaster die gewünschte Sprache anwählen.

Die Bediensprache kann jederzeit erneut geändert werden.

Auswahl mit kurzem Druck auf den Drehtaster bestätigen. → Meldung "Verwende Standardkonfig?" wird angezeigt.

- Standardvorgabe "Ja" mit kurzem Druck auf den Drehtaster bestätigen (siehe auch Abschnitt [4.2\)](#page-33-0).
	- Grundkonfiguration des RoCon-Geräts wird geladen.
	- $\rightarrow$  Meldung "Gerätestart" wird angezeigt.
	- $\rightarrow$  Meldung "Initialisierung" wird angezeigt.
	- $\rightarrow$  Standardanzeige der aktuellen Drehschalterstellung wird dargestellt.
- Einstellungen bezüglich der Konfiguration für die Heizungsanlage am RoCon-Gerät anpassen (siehe Kapitel [3.6](#page-20-4)).

## <span id="page-33-10"></span><span id="page-33-2"></span>**4.3.1 Terminalkennung am Bedienteil RoCon B1 der Daikin Altherma EHS(X/H) zuweisen**

Wenn im RoCon-System mehrere Bedienteile über den Datenbus verbunden sind, ist darauf zu achten, dass für einen Wärmeerzeuger der Parameter [Terminaladresse] = 0 eingestellt werden muss.

Es ist weiterhin darauf zu achten, dass die Einstellung des Parameters [Terminaladresse] im RoCon-System nicht doppelt vergeben wird.

- Fachmanncode eingeben (siehe Kapitel [3.6.1\)](#page-20-5).
	- Nach Eingabe wird wieder die Ebene *"Installation"* angezeigt.
- Mit dem Drehtaster den Parameter [Terminaladresse] auswählen.
- Auswahl mit kurzem Druck auf den Drehtaster bestätigen.
- Innerhalb der Anzeige mit dem Drehtaster die eindeutige Terminaladresse einstellen. Aus Gründen der Übersichtlichkeit sollte diesem Bedienteil

der Wert = 0 zugewiesen werden.

- Änderung mit kurzem Druck auf den Drehtaster bestätigen.
	- Änderung wurde übernommen. Rücksprung auf vorherige Anzeige.

*Weiterführende Erklärungen und mögliche Einstellwerte zu dieser Drehschalterstellung finden Sie in Kapitel [6.2.1.](#page-40-4)*

## <span id="page-33-6"></span><span id="page-33-3"></span>**4.4 Optionale RoCon-Systemkomponenten in Betrieb nehmen**

## <span id="page-33-9"></span><span id="page-33-8"></span><span id="page-33-4"></span>**4.4.1 Mischermodul EHS157068**

Das Mischermodul **EHS157068** besitzt keine eingenständige Bedieneinheit. Zur Konfiguration und Bedienung muss es über eine CAN-Busleitung mit einer im Wärmeerzeuger eingebauten RoCon-Regelung oder einer Raumstation EHS157034 verbunden sein.

![](_page_33_Picture_44.jpeg)

In Verbindung mit einer Raumstation kann das Mischermodul auch als eigenständiger Heizkreisregler betrieben werden.

Um das Mischermodul direkt über das Bedienteil RoCon B1 der Daikin Altherma EHS(X/H) bedienen zu können, muss diesem eine Terminalkennung zugewiesen und die Terminalfunktion aktiviert sein (siehe Kapitel [3.4.9\)](#page-17-4).

Nach Auswahl und Bestätigung eines externen Geräts wird die Terminalfunktion für dieses Gerät aktiviert und im Display die zugehörige Standardanzeige für dieses Gerät dargestellt.

Das Bedienteil befindet sich dann im Terminalbetrieb.

In Drehschalterstellung wirkt das lokale Bedienteil als Fernbedienung für das externe Gerät. Dabei werden alle Bedienfunktionen 1:1, wie am externen Gerät ausgeführt und abgespeichert.

34

Aus Gründen der Übersichtlichkeit sollte diesem Bedienteil der Wert = 0 zugewiesen werden.

![](_page_34_Picture_2.jpeg)

Wird in der Drehschalterstellung die Meldung "n. A." angezeigt, ist diesem Bedienteil RoCon B1 bisher keine gültige Terminalkennung zugewiesen.

Sollte die Meldung "n. A." weiterhin angezeigt werden, kann es erforderlich sein, dass die Gerätesoftware aktualisiert werden muss, um die Terminalfunktion nutzen zu können. Wenden Sie sich hierzu bitte an das Daikin Service Team.

<span id="page-34-5"></span>Am Adressschalter (siehe [Bild](#page-34-1) 4-2) muss eine eindeutige Gerätekennung (≥ 1) für den von diesem Mischermodul zu regelnden Heizkreis eingestellt werden, die mit dem (Parameter [HZK Zuordnung]) des Mischermoduls (siehe [Tab.](#page-32-0) 4-1) synchronisiert werden muss.

![](_page_34_Figure_6.jpeg)

<span id="page-34-6"></span><span id="page-34-4"></span><span id="page-34-1"></span>*Bild 4-2 Einstellung Gerätekennung für Mischermodul EHS157068*

Alle Einstellungen und Bedienschritte für diesen Heizkreis erfolgen analog zu denen für den direkten Heizkreis. Die Übersicht über die verfügbaren Parameter und ihrer Einstellungen finden Sie in Kapitel [6.13.](#page-51-4)

Direkt am Mischermodul EHS157068 kann der aktuelle Betriebsstatus festgestellt werden (siehe [Bild](#page-34-2) 4-3).

![](_page_34_Figure_10.jpeg)

![](_page_34_Picture_458.jpeg)

## <span id="page-34-8"></span><span id="page-34-3"></span><span id="page-34-2"></span><span id="page-34-0"></span>**4.4.2 Raumstation EHS157034**

Die Raumstation **EHS157034** kann als

- a) Fernbedieneinheit der Daikin Altherma EHS(X/H),
- b) Mischerkreisbedieneinheit (als Mischerkreiserweiterung oder eigenständige Mischerkreisregelung),
- c) Raumthermostat für die Daikin Altherma EHS(X/H),
- d) Fernbedieneinheit des gesamten RoCon-Systems (mit aktivierter Terminalfunktion)

#### eingesetzt werden.

Die Raumstation muss über eine CAN-Busleitung mit einer, in der Daikin Altherma EHS(X/H) eingebauten RoCon-Regelung oder einem Mischermodul EHS157068 verbunden sein. Es ist kein gesonderter Netzanschluss für die Raumstation notwendig.

#### **Ablauf zur Erstinbetriebnahme (siehe auch Abschnitt [4.2](#page-33-0))**

- Drehschalter an der Raumstation EHS157034 in Stellung "*Info"* (1) stellen.
- Stromversorgung der zugehörigen Daikin Altherma EHS(X/H) einschalten.
	- **→** Nach der Startphase wird die Auswahl für die Bediensprache an der Raumstation EHS157034 angezeigt.
- Mit dem Drehtaster die gewünschte Sprache anwählen.

Die Bediensprache kann jederzeit erneut geändert werden.

- Auswahl mit kurzem Druck auf den Drehtaster bestätigen. → Meldung "Einrichtungsassist" wird angezeigt.
- Mit dem Drehtaster den gewünschten Verwendungszweck der Raumstation anwählen.
	- "Wohnraum": Verwendungszweck siehe a), c), d)
	- "Mischer": Verwendungszweck siehe b)
	- $\rightarrow$  Je nach ausgewählter Verwendung erfolgt die weitere Konfiguration anhand der nachfolgenden Abschnitte (A oder B).

![](_page_34_Picture_31.jpeg)

Alle Bedienschritte nach der Erstinbetriebnahme für den zugeordneten Heizkreis erfolgen analog zu denen am Bedienteil **RoCon B1** der Daikin Altherma EHS(X/H).

Mit der Raumstation können allerdings nicht alle Funktionen (z. B. Handbetrieb, Zurücksetzen von Fehlern) der Daikin Altherma EHS(X/H) aktviert werden.

#### **A: Konfiguration bei Einstellung "Wohnraum"**

- <span id="page-34-7"></span>Einstellung "Wohnraum" mit kurzem Druck auf den Drehtaster bestätigen.
	- **→** Einstellung der Heizkreiskennung (Parameter [HZK] Zuordnung]) wird angezeigt.
- Im Parameter [HZK Zuordnung] mit dem Drehtaster den zugehörigen Heizkreis auswählen.
- <span id="page-34-9"></span>Auswahl mit kurzem Druck auf den Drehtaster bestätigen.
	- **→** Einstellung der Terminalkennung (Parameter [Terminaladresse]) wird angezeigt.
- Mit dem Drehtaster den Parameter [Terminaladresse] einstellen.
- Auswahl mit kurzem Druck auf den Drehtaster bestätigen.
	- Standardanzeige wird angezeigt (siehe [Bild](#page-35-3) 4-4).

![](_page_35_Figure_1.jpeg)

*1 Datum 2 Uhrzeit*

- *4 Aktuelle Außentemperatur 5 Aktive Betriebsart des zuge-*
- *ordneten Heizkreises*

<span id="page-35-3"></span>*3 Aktuelle Raumtemperatur Bild 4-4 Standardanzeige EHS157068 - "Wohnraum"*

→ Die Einstellungen an der Raumstation EHS157034 wirken nur auf den zugeordneten Heizkreis (außer bei aktivierter Terminalfunktion).

#### **B: Konfiguration bei Einstellung "Mischer"**

- <span id="page-35-7"></span>● Einstellung "Mischer" mit kurzem Druck auf den Drehtaster bestätigen.
	- **→** Einstellung der Heizkreiskennung (Parameter [HZK] Zuordnung]) wird angezeigt.
- <span id="page-35-5"></span>● Mit dem Drehtaster den Parameter [HZK Zuordnung] einstellen. Dieser Parameter muss identisch mit der Einstellung des Adressschalters im Mischermodul sein (siehe [Bild](#page-34-1) 4-2), welchem die Raumstation EHS157034 zugeordnet wird**.**
- <span id="page-35-10"></span>● Auswahl mit kurzem Druck auf den Drehtaster bestätigen.
	- **→** Einstellung der Terminalkennung (Parameter [Terminaladresse]) wird angezeigt.
- Mit dem Drehtaster den Parameter [Terminaladresse] einstellen.
	- Standardanzeige wird angezeigt (siehe [Bild](#page-35-3) 4-4).

![](_page_35_Figure_15.jpeg)

#### <span id="page-35-8"></span><span id="page-35-0"></span>**4.4.3 Mischermodul EHS157068 einem Wärmeerzeuger zuordnen**

Wenn nur 1 Wärmeerzeuger im RoCon-System eingebunden ist, ist keine Anpassung der Wärmeerzeugerkennung notwendig (siehe [Tab.](#page-32-0) 4-1).

Falls Anpassungen vorgenommen werden müssen, ist der Wert des Parameters [WE Zuordnung] (siehe Kapitel [6](#page-40-6), [Tab.](#page-52-1) 6-15) auf den gleichen Wert wie die Wärmeerzeugerkennung der Daikin Altherma EHS(X/H) einzustellen, welche den Mischerkreis dieses Mischermoduls versorgen soll.

#### <span id="page-35-4"></span><span id="page-35-1"></span>**4.4.4 Master-RoCon-Funktion**

Jeder Raumstation EHS157034, deren Heizkreiskennung auf einen direkten Heizkreis eingestellt ist, kann die Master-RoCon-Funktion zugeordnet werden.

- Fachmanncode eingeben (siehe Kapitel [3.6.1\)](#page-20-5).
	- Nach Eingabe wird wieder die Ebene *"Installation"*  angezeigt.
- Mit dem Drehtaster den Parameter **[Master-RoCon]** anwählen.
- Auswahl mit kurzem Druck auf den Drehtaster bestätigen.  $\rightarrow$  Einstellung des Parameters wird angezeigt.
- Mit dem Drehtaster den Parameter für die Funktion auf *"Ein"* stellen und durch kurzen Druck auf den Drehtaster bestätigen.

**Alle Einstellungen an** der Raumstation **EHS157034 wirken wie** Einstellungen am Bedienteil **RoCon B1** des zugeordneten Wärmeerzeugers.

Somit können auch die Funktionen zur Warmwasserbereitung von der Raumstation aus fernbedient werden.

<span id="page-35-9"></span>Da in dieser Einstellung das Bedienteil RoCon B1 die Kontrolle über den zugeordneten Heizkreis besitzt, wirken Einstellungen, welche am Bedienteil der Daikin Altherma EHS(X/H) vorgenommen werden, nur auf den Wärmeerzeuger aber nicht auf den Heizkreis (siehe Abschnitt [4.1\)](#page-31-1).

#### <span id="page-35-6"></span><span id="page-35-2"></span>**4.4.5 Hausmeisterfunktion**

Die Hausmeisterfunktion ist gleichbedeutend mit der Terminalfunktion (siehe Kapitel [3.4.9](#page-17-4) und Abschnitt [4.1](#page-31-1) unter Parameter [Terminaladresse]).

36

## <span id="page-36-0"></span>**5 Parameterübersicht**

## <span id="page-36-1"></span>**5.1 Bei Erstinbetriebnahme oder Rückstellung auf Werkseinstellung**

Nur wenn die Daikin Altherma EHS(X/H) zum ersten Mal in Betrieb genommen wird oder vollständig zurückgesetzt wurde, sind die in diesem Abschnitt aufgeführten Parameter erreichbar.

#### **Bei Erstinbetriebnahme: Nach Rückstellung auf Werkseinstellung:**

![](_page_36_Figure_7.jpeg)

*Tab. 5-1 Parameter "Grundkonfiguration"*

# **5 x Parameterübersicht**

## <span id="page-37-0"></span>**5.2 Nach Erstinbetriebnahme / nach erfolgter Grundkonfiguration**

## <span id="page-37-1"></span>**5.2.1 Drehschalterstellung: Konfiguration**

| Installation         |                      | <b>LCD Helligkeit</b>  |                        |
|----------------------|----------------------|------------------------|------------------------|
| Anlagenkonfiguration | Leistung WW          | <b>LCD BEL-Zeit</b>    |                        |
|                      | Leistung EHS Stufe 1 | Sprache                |                        |
|                      | Leistung EHS Stufe 2 | Datum                  |                        |
|                      | Leistung BIV         | Uhrzeit                |                        |
|                      | TDiff-WW HZU         | Funkt Tastensperre     |                        |
|                      | Max Temp Heizung     | Zugriffsrechte         |                        |
|                      | Bivalenztemperatur   | RoCon U1 Zuord (ii)    |                        |
|                      | Flüsterbetrieb       | Master-RoCon (ii)      |                        |
|                      | Sonderfkt Schaltk    | Aussengerät            |                        |
|                      | Wartezeit Sonderfkt  | Innengerät             |                        |
|                      | Schaltschwelle TDHW  | <b>WP Version</b>      |                        |
|                      | Spreizung Mod HZ     | <b>Funktion EHS</b>    |                        |
|                      | DurchflussBer        | HZ Unterstützung       |                        |
|                      | Anpass T-VL Heizen   | Bivalenzfunktion       |                        |
|                      | Anpass T-VL Kühlen   | <b>SMART GRID</b>      |                        |
|                      | Min Druck            | Modus SG               |                        |
|                      | <b>Max Druck</b>     | <b>HT/NT Funktion</b>  |                        |
|                      | Soll Druck           | <b>HT/NT Anschluss</b> |                        |
|                      | Max Druckverlust     | Raumthermostat         |                        |
|                      | Relaistest           | Interlinkfunktion      |                        |
|                      |                      | Konfig MFR 1           |                        |
|                      |                      | Entlüftungsfunktion    |                        |
|                      |                      | <b>PWM Konfig</b>      | Max Leistung Pumpe     |
|                      |                      |                        | Min Leistung Pumpe     |
| <b>HZK Konfig</b>    | <b>HK Funktion</b>   | Sensor Konfig          | SKonfig T-Aussen       |
|                      | T-Frostschutz        | AF Anpassung           | SKonfig T-WW           |
|                      | Gebäudedämmung       | Terminaladresse        | <b>SKonfig Druck</b>   |
|                      | Estrich              | Konfig System          |                        |
|                      | Estrichprogramm      | HZK Zuordnung          |                        |
|                      | Heizen               |                        | Heizgrenze Tag         |
|                      | Kühlen (             | Start Kühlen A-Temp    | Heizgrenze Nacht       |
|                      |                      | Max Kühlen A-Temp      | Heizkurve              |
| <b>WW Konfig</b>     | Zirk mit WW-Prog     | VL-Soll Start Kühlen   | Raumeinfluss           |
|                      | Zirk Intervall       | VL-Soll Max Kühlen     | RF Anpassung           |
|                      | Antileg Tag          | Min VL-Soll Kühlen     | T-Vorlauf Tag          |
|                      | Antileg Zeit         | T-VL Kühlen            | <b>T-Vorlauf Nacht</b> |
|                      | Antileg Temp         | T_H/K Umschaltung      | Max T-Vorlauf          |
|                      | Max WW Ladezeit      | Kühlsollwert Korr      | Min T-Vorlauf          |
|                      | <b>WW Sperrzeit</b>  |                        | <b>Heizk Adaption</b>  |

*Tab. 5-2 Parameter in Drehschalterstellung "Konfiguration"*

## **5 x Parameterübersicht**

#### <span id="page-38-0"></span>**5.2.2 Drehschalterstellung: WW Install**

![](_page_38_Picture_428.jpeg)

*Tab. 5-3 Parameter in Drehschalterstellung "WW Install"*

#### <span id="page-38-1"></span>**5.2.3 Drehschalterstellung: Betriebsart** (1) \*\*

![](_page_38_Picture_429.jpeg)

*Tab. 5-4 Parameter in Drehschalterstellung "Betriebsart"*

<span id="page-38-2"></span>![](_page_38_Picture_430.jpeg)

*Tab. 5-5 Parameter in Drehschalterstellung "Raumsoll Tag"*

#### <span id="page-38-3"></span>**5.2.5 Drehschalterstellung: Raumsoll Nacht**

![](_page_38_Picture_431.jpeg)

*Tab. 5-6 Parameter in Drehschalterstellung "Raumsoll Nacht"*

#### <span id="page-38-4"></span>**5.2.6 Drehschalterstellung: WW Solltemp**

![](_page_38_Picture_432.jpeg)

*Tab. 5-7 Parameter in Drehschalterstellung "WW Solltemp"*

#### <span id="page-38-5"></span>**5.2.7 Drehschalterstellung: Zeitprogramm**

![](_page_38_Picture_433.jpeg)

*Tab. 5-8 Parameter in Drehschalterstellung "Zeitprogramm"*

#### <span id="page-38-6"></span>**5.2.8 Drehschalterstellung: Fern-Einstellung**

![](_page_38_Picture_434.jpeg)

*Tab. 5-9 Parameter in Drehschalterstellung "Fern-Einstellung"*

## <span id="page-38-7"></span>**5.2.9 Drehschalterstellung: Info**

![](_page_38_Picture_435.jpeg)

![](_page_38_Picture_436.jpeg)

*(siehe auch Kapitel [3,](#page-6-3)* 

![](_page_38_Picture_437.jpeg)

*Tab. 5-10 Parameter in Drehschalterstellung "Info"*

#### <span id="page-38-8"></span>**5.2.10 Exit-Taste: Sonderfunktion**

![](_page_38_Picture_438.jpeg)

*Tab. 5-11 Parameter in Ebene "Sonderfunktion"*

#### <span id="page-38-9"></span>**5.3 Parameterebenen für Mischermodul EHS157068**

<span id="page-38-10"></span>![](_page_38_Picture_439.jpeg)

<span id="page-38-11"></span>**5.3.2 Drehschalterstellung: Betriebsart**  Siehe Abschnitt [5.2.3.](#page-38-1)

<span id="page-38-12"></span>**5.3.3 Drehschalterstellung: Raumsoll Tag**  Siehe Abschnitt [5.2.4.](#page-38-2)

<span id="page-38-13"></span>**5.3.4 Drehschalterstellung: Raumsoll Nacht**  Siehe Abschnitt [5.2.5.](#page-38-3)

<span id="page-38-14"></span>**5.3.5 Drehschalterstellung: WW Solltemp**  Keine Funktion.

<span id="page-38-15"></span>**5.3.6 Drehschalterstellung: WW Install**  Keine Funktion.

# **5 x Parameterübersicht**

<span id="page-39-2"></span><span id="page-39-1"></span><span id="page-39-0"></span>![](_page_39_Picture_191.jpeg)

*Tab. 5-12 Parameter in Drehschalterstellung "Konfiguration"*

#### <span id="page-40-6"></span><span id="page-40-1"></span><span id="page-40-0"></span>**6.1 Erläuterung zu den Parametertabellen**

Die in den Abschnitten [6.2](#page-40-2) bis [6.11](#page-50-1) aufgeführten Parametertabellen enthalten kompakte Informationen zu allen Parametern, die in der jeweiligen Drehschalterstellung an der Regelung (1. Menüebene, 2. Menüebene) verfügbar sind.

<span id="page-40-10"></span>Neben den Parameterbezeichnungen enthalten die Tabellen Angaben zu Einstellbereichen, Werkseinstellungen, Einstelloptionen bzw. Verstellschrittweiten und kurze Erläuterungen zur Funktion.

Außerdem geben sie Aufschluss über die Zugangsberechtigungen für die Bedienung an der Regelung. Zur entsprechenden Kennzeichnung werden folgende Kurzbezeichnungen verwendet:

## <span id="page-40-5"></span><span id="page-40-2"></span>**6.2 Drehschalterstellung: Konfiguration**

#### <span id="page-40-4"></span><span id="page-40-3"></span>**6.2.1 Ebene "Installation"**

BE Zugriffsberechtigung für den Betreiber

HF Zugriffsberechtigung mit Fachmanncode

<span id="page-40-8"></span>Bei unterschiedlichen Angaben in den Spalten BE und HF muss vor Anwahl der Parameterebene die Anmeldung als Heizungsfachmann erfolgt sein, um den in Spalte HF eingetragenen Status zu erhalten (siehe Kapitel [3.6.1](#page-20-5)).

Status:

- N Nicht sichtbar
- E Sichtbar und einstellbar
- <span id="page-40-7"></span>S Sichtbar

<span id="page-40-9"></span>![](_page_40_Picture_456.jpeg)

<span id="page-41-5"></span><span id="page-41-4"></span><span id="page-41-3"></span><span id="page-41-2"></span><span id="page-41-1"></span><span id="page-41-0"></span>![](_page_41_Picture_409.jpeg)

<span id="page-42-0"></span>![](_page_42_Picture_470.jpeg)

<span id="page-43-1"></span>![](_page_43_Picture_139.jpeg)

<span id="page-43-0"></span>

## <span id="page-44-1"></span><span id="page-44-0"></span>**6.2.2 Ebene "Anlagenkonfiguration"**

<span id="page-44-3"></span><span id="page-44-2"></span>![](_page_44_Picture_537.jpeg)

<span id="page-45-3"></span>![](_page_45_Picture_581.jpeg)

<span id="page-45-2"></span>*Tab. 6-2 Parameter in Drehschalterstellung "Konfiguration", Ebene "Anlagenkonfiguration"*

Abhängig vom Stand der Gerätesoftware können in dieser Ebene einzelne Informationsparameter ange-ד zeigt werden, welche nicht in [Tab.](#page-45-2) 6-2 beschrieben sind. Siehe dazu Tab. [6-12.](#page-50-4)

## <span id="page-45-1"></span><span id="page-45-0"></span>**6.2.3 Ebene "HZK Konfig"**

![](_page_45_Picture_582.jpeg)

![](_page_46_Picture_555.jpeg)

<span id="page-46-0"></span>

#### <span id="page-47-4"></span><span id="page-47-0"></span>**6.2.4 Ebene "WW Konfig"**

![](_page_47_Picture_556.jpeg)

*Tab. 6-4 Parameter in Drehschalterstellung "Konfiguration", Ebene "WW Konfig"*

## <span id="page-47-3"></span><span id="page-47-1"></span>**6.3 Drehschalterstellung: WW Install**

![](_page_47_Picture_557.jpeg)

<span id="page-47-5"></span>*Tab. 6-5 Parameter in Drehschalterstellung "WW Install"*

## <span id="page-47-2"></span>**6.4 Drehschalterstellung: Betriebsart**

![](_page_47_Picture_558.jpeg)

*Tab. 6-6 Parameter in Drehschalterstellung "Betriebsart"*

48

#### <span id="page-48-3"></span><span id="page-48-0"></span>**6.5 Drehschalterstellung: Raumsoll Tag**

![](_page_48_Picture_336.jpeg)

*Tab. 6-7 Parameter in Drehschalterstellung "Raumsoll Tag"*

## <span id="page-48-4"></span><span id="page-48-1"></span>**6.6 Drehschalterstellung: Raumsoll Nacht**

![](_page_48_Picture_337.jpeg)

*Tab. 6-8 Parameter in Drehschalterstellung "Raumsoll Nacht"*

## <span id="page-48-5"></span><span id="page-48-2"></span>**6.7 Drehschalterstellung: WW Solltemp**

![](_page_48_Picture_338.jpeg)

*Tab. 6-9 Parameter in Drehschalterstellung "WW Solltemp"*

## <span id="page-49-2"></span><span id="page-49-0"></span>**6.8 Drehschalterstellung: Zeitprogramm**

![](_page_49_Picture_527.jpeg)

*Tab. 6-10 Parameter in Drehschalterstellung "Zeitprogramm"*

# <span id="page-49-1"></span>**6.9 Drehschalterstellung: Fern-Einstellung**

<span id="page-49-7"></span><span id="page-49-6"></span><span id="page-49-5"></span><span id="page-49-4"></span>![](_page_49_Picture_528.jpeg)

<span id="page-49-3"></span>*Tab. 6-11 Parameter in Drehschalterstellung "Fern-Einstellung"*

## <span id="page-50-2"></span><span id="page-50-0"></span>**6.10 Drehschalterstellung: Info**

![](_page_50_Picture_715.jpeg)

<span id="page-50-4"></span>*Tab. 6-12 Parameter in Drehschalterstellung "Info"*

## <span id="page-50-3"></span><span id="page-50-1"></span>**6.11 Exit-Taste: Sonderfunktion**

Zum Einstieg Exit-Taste mindestens 5 s drücken.

<span id="page-50-6"></span><span id="page-50-5"></span>![](_page_50_Picture_716.jpeg)

![](_page_51_Picture_484.jpeg)

*Tab. 6-13 Parameter in der Ebene "Sonderfunktion"*

## <span id="page-51-3"></span><span id="page-51-0"></span>**6.12 Parameterebene "Grundkonfiguration"**

Diese Parameterebene erscheint nur:

– bei Erstinbetriebnahme, wenn bei der Abfrage "Verwende Standardkonfig?" als Antwort "Nein" gewählt wurde oder

– nachdem in der Drehschalterstellung *"Konfiguration"* , Ebene *"Installation"* der Parameter [Konfig System] auf "Inaktiv" oder "Löschen" gestellt wurde.

<span id="page-51-6"></span>![](_page_51_Picture_485.jpeg)

<span id="page-51-2"></span>*Tab. 6-14 Parameter der Ebene "Grundkonfiguration"*

## <span id="page-51-4"></span><span id="page-51-1"></span>**6.13 Parameterebenen für Mischermodul EHS157068**

Die Parameterebenen, Parameterbedeutungen, Einstellbereiche und damit verbunden Funktionen sind grundsätzlich gleich wie die in den vorherigen Abschnitten Beschriebenen.

Teilweise existiert in einzelnen Ebenen ein eingeschränkter Umfang an verfügbaren Parametern.

Im Folgenden wird nur auf die entsprechenden Abschnitte verwiesen. Markante Unterschiede werden näher erläutert.

#### **Drehschalterstellung: Info**

Siehe Abschnitt [6.10.](#page-50-0)

Bei der Einstellung eines Bedienteils auf "Mischer #X" (Terminalfunktion), beziehen sich die angezeigten Werte auf die am EHS157068 angeschlossenen Komponenten (Pumpe, Mischerventil, ...) des über die Gerätekennung zugeordneten Mischerkreises.

Bei der Einstellung einer Raumstation EHS157034 auf "Wohnraum", welche dem Mischermodul über die Heizkreiskennung zugeordnet wurde, ist der Parameter [T-Raum Soll Änd] verfügbar. Mit dem Drehtaster kann die Raum-Solltemperatur im Bereich -5 K bis +5 K verändert werden. Diese Funktion ist nicht verfügbar, wenn die EHS157034 als Fernbedienung in Terminalfunktion verwendet wird.

<span id="page-51-5"></span>**Drehschalterstellung: Betriebsart**  Siehe Abschnitt [6.4.](#page-47-2)

**Drehschalterstellung: Raumsoll Tag**  Siehe Abschnitt [6.5.](#page-48-0)

**Drehschalterstellung: Raumsoll Nacht**  Siehe Abschnitt [6.6.](#page-48-1)

**Drehschalterstellung: WW Solltemp**  Keine Funktion.

<span id="page-51-7"></span>**Drehschalterstellung: WW Install**  Keine Funktion.

**Drehschalterstellung: Zeitprogramm**  Siehe Abschnitt [6.8.](#page-49-0)

**Drehschalterstellung: Konfiguration**  Siehe Abschnitt [6.13.1](#page-52-0) und [6.13.2](#page-53-0).

**Drehschalterstellung: Fern-Einstellung**  Siehe Abschnitt [6.9.](#page-49-1)

52

<span id="page-52-4"></span><span id="page-52-3"></span>![](_page_52_Picture_478.jpeg)

## <span id="page-52-0"></span>6.13.1 **(M)** Drehschalterstellung: Konfiguration  $\sqrt[n]{\ }$ , Ebene "Installation"

<span id="page-52-6"></span><span id="page-52-5"></span><span id="page-52-2"></span><span id="page-52-1"></span>*Tab. 6-15 Parameter in Drehschalterstellung "Konfiguration", Ebene "Installation"*

# <span id="page-53-1"></span><span id="page-53-0"></span>6.13.2 **(M)** Drehschalterstellung: Konfiguration  $\sqrt[n]{\ }$ , Ebene "Mischer Konfig"

![](_page_53_Picture_566.jpeg)

54

![](_page_54_Picture_368.jpeg)

<span id="page-54-0"></span>*Tab. 6-16 Parameter in Drehschalterstellung "Konfiguration", Ebene "Mischer Konfig"*

# **7 x Fehler, Störungen und Meldungen**

## <span id="page-55-5"></span><span id="page-55-0"></span>**7 Fehler, Störungen und Meldungen**

![](_page_55_Picture_2.jpeg)

## <span id="page-55-10"></span><span id="page-55-9"></span>**VORSICHT!**

Elektrostatische Aufladungen können zu Spannungsüberschlägen führen, die elektronische Bauteile zerstören können.

● Vor Berühren von elektronischen Bauteilen, Potenzialausgleich sicherstellen (z. B. durch Anfassen eines geerdeten metallischen Bauteils).

## <span id="page-55-1"></span>**7.1 Fehler erkennen, Störung beheben**

Die elektronische Regelung der Daikin Altherma EHS(X/H):

- signalisiert einen Fehler durch eine rote Hintergrundbeleuchtung des Displays und zeigt einen Fehlercode im Display an (siehe Abschnitt [7.3](#page-56-1)).
- <span id="page-55-8"></span>– zeigt Informationsmeldungen zum Betriebszustand an, welche nicht durch eine rote Hintergrundbeleuchtung signalisiert werden.

Ein integriertes Protokoll speichert bis zu 15 Fehler- oder sonstige Informationsmeldungen zum Betriebszustand, welche zuletzt aufgetreten sind.

Je nach Bedienmodus werden Meldungen auch an angeschlossene Raumstationen oder Raumthermostate weitergeleitet.

#### <span id="page-55-2"></span>**7.1.1 Aktuelle Fehleranzeige**

![](_page_55_Figure_13.jpeg)

- *1 Fehlermeldung als Code (siehe Abschnitt [7.3\)](#page-56-1)*
- <span id="page-55-7"></span>*2 Ortsangabe (Gerät) des erkannten Fehlers 3 Gerätekennung des RoCon-Geräts, von dem die Meldung stammt*

*Bild 7-1 Anzeige einer aktuellen Fehlermeldung (Regelungsfehler)*

![](_page_55_Picture_428.jpeg)

- *1 Fehlermeldung als Code (siehe Abschnitt [7.3\)](#page-56-1)*
- *2 Fehlermeldung als Klartext (siehe Abschnitt [7.3\)](#page-56-1)*
- *3 Ortsangabe (Gerät) des erkannten Fehlers*
- *4 Gerätekennung des RoCon-Geräts, von dem die Meldung stammt*
- *Bild 7-2 Anzeige einer aktuellen Fehlermeldung (Wärmepumpenfehler)*

#### <span id="page-55-3"></span>**7.1.2 Protokoll auslesen**

Das Protokoll kann in der *"Sonderebene"* ausgelesen werden (siehe [Bild](#page-55-6) 7-3).

Die zuletzt eingegangene (aktuellste) Meldung steht dabei an erster Stelle. Alle anderen vorangegangenen Meldungen werden bei jedem neuen Eintrag in der Position nach hinten geschoben. Die 15. Meldung wird bei Eintreffen einer neuen Meldung gelöscht.

![](_page_55_Figure_26.jpeg)

![](_page_55_Figure_27.jpeg)

<span id="page-55-6"></span>*Bild 7-3 Auslesen des Protokolls*

#### <span id="page-55-4"></span>**7.1.3 Störung beheben**

Informationsmeldungen, die **ohne rote Hintergrundbeleuchtung** angezeigt werden, haben normalerweise **keine dauerhaften Einschränkungen** auf den Betrieb der Daikin RoCon zur Folge.

Meldungen, die **mit einem Fehlercode E.... und roter Hintergrundbeleuchtung** angezeigt werden, bedürfen der Fehlerbehebung durch **autorisierte und geschulte Heizungsfachkräfte**.

Informationen zu Warnmeldungen siehe Abschnitt [7.3](#page-56-1).

- Ursache für die Störung ermitteln und beheben.
	- Schaltschutz ausgelöst: Keine Anzeige auf dem Display der Regelung. Ursache für das Auslösen des Schaltschutzes feststellen und Störung beseitigen. Anlage erneut starten.
	- Ist die Ursache beseitigt, arbeitet die Anlage normal weiter.
- Schaltschutz nicht ausgelöst:
	- a) Es werden keine Fehlercodes angezeigt, aber die Anlage arbeitet nicht ordnungsgemäß. Ursachen suchen und beseitigen (siehe Abschnitt [7.3](#page-56-1)).
	- Wurde die Ursache beseitigt, arbeitet die Anlage normal weiter.
	- b) Fehlercodes werden angezeigt, solange die Störungsbedingungen vorliegen. Ursachen suchen und beseitigen (siehe Abschnitt [7.3](#page-56-1)). Sollte die Störmeldung nach Behebung der Störungsursache weiterhin angezeigt werden, muss die Anlage für mindestens 10 s von der Stromversorgung getrennt werden, um sie zu entriegeln.
	- Wurde die Ursache beseitigt, arbeitet die Anlage normal weiter.

56

# **7 x Fehler, Störungen und Meldungen**

Bei Fehleinstellungen der elektronischen Regelung oder Fehlfunktionen der 3-Wege-Umschaltventile kann ein Heizungsnotbetrieb aufrechterhalten werden, indem an der Regelung die **Sonderfunktion "Handbetrieb"** aktiviert wird (siehe

Kapitel [3.5.1](#page-19-5) und die **ergänzenden Hinweise in der Installations- und Wartungsanleitung** der Daikin Altherma EHS(X/H)).

<span id="page-56-4"></span><span id="page-56-0"></span>**7.2 Notbetrieb**

Um zu gewährleisten, dass der Fehler nicht durch falsche Einstellungen verursacht wurde, setzen Sie vor einem möglichen Austausch von Bauteilen alle Parameter auf Werkseinstellung zurück (siehe Kapitel [3.6.12](#page-26-3)).

Können Sie die Ursache der Störung nicht ermitteln, Daikin Servicefachmann kontaktieren.

Halten Sie dazu bitte die wesentlichen Gerätedaten bereit (Vorgehensweise siehe [Bild](#page-56-2) 7-4):

- Typ und Herstellnummer der Daikin Altherma EHS(X/H) (siehe Typenschild Wärmepumpe).
- Softwareversionen (siehe [Bild](#page-56-2) 7-4) von: a: Bedienteil RoCon B1 [Sw Nr B1/U1] b: Schaltplatine RoCon BM1 [Sw Nr Regler] c: Schaltplatine RTX-AL4 [Sw Nr RTX RT]
- Bei optionalen RoCon-Systemkomponenten: EHS157034 [Sw Nr B1/U1]
	- $\overline{M}$  EHS157068 [Sw Nr Mischer]

![](_page_56_Figure_9.jpeg)

#### <span id="page-56-5"></span><span id="page-56-2"></span>*Bild 7-4 Softwareinformationen der Regelungskomponenten*

<span id="page-56-3"></span><span id="page-56-1"></span>**7.3 Störungen und Fehlercodes** Siehe Daikin Altherma EHS(X/H) Installations- und Wartungsanleitung, Kapitel "Fehler, Störungen, Meldungen".

## **8 x Glossar**

## <span id="page-57-3"></span><span id="page-57-0"></span>**8 Glossar**

<span id="page-57-7"></span><span id="page-57-6"></span><span id="page-57-5"></span><span id="page-57-4"></span><span id="page-57-2"></span><span id="page-57-1"></span>![](_page_57_Picture_258.jpeg)

## <span id="page-58-0"></span>**9 Notizen**

#### <span id="page-58-1"></span>**9.1 Benutzerspezifische Einstellungen**

#### <span id="page-58-3"></span><span id="page-58-2"></span>**9.1.1 Schaltzeitprogramme**

Die Werkseinstellungen der Schaltzeitprogramme sind in Kapitel [3.4.7](#page-15-2), [Tab.](#page-16-0) 3-9 angegeben.

● Tragen Sie in der nachfolgenden Tabelle die von Ihnen vorgenommenen Schaltzeiteneinstellungen ein.

![](_page_58_Picture_225.jpeg)

*Tab. 9-1 Individuelle Einstellungen der Heiz-Schaltzeitprogramme*

![](_page_58_Picture_226.jpeg)

*Tab. 9-2 Individuelle Einstellungen der Warmwasser-Schaltzeitprogramme*

![](_page_59_Picture_136.jpeg)

*Tab. 9-3 Individuelle Einstellungen des Zirkulations-Schaltzeitprogramms*

#### <span id="page-59-0"></span>**9.1.2 Parameter**

● Tragen Sie in der nachfolgenden Tabelle die von Ihnen vorgenommenen Parameteränderungen ein.

![](_page_59_Picture_137.jpeg)

*Tab. 9-4 Individuelle Parameteränderungen*

#### <span id="page-59-1"></span>**9.1.3 Kennungen im RoCon-CAN-Bussystem**

![](_page_59_Picture_138.jpeg)

*Tab. 9-5 Kennungen im RoCon-CAN-Bussystem*

60

## <span id="page-60-0"></span>**9.2 Sonstiges**

![](_page_60_Picture_29.jpeg)

![](_page_61_Picture_25.jpeg)

## <span id="page-62-0"></span>**10 Stichwortverzeichnis**

![](_page_62_Picture_957.jpeg)

## **H**

![](_page_62_Picture_958.jpeg)

## RESET [. . . . . . . . . . . . . . . . . . . . . .](#page-26-3) 27

![](_page_62_Picture_959.jpeg)

#### **V**

![](_page_62_Picture_960.jpeg)

Zusätzlicher Wärmeerzeuger [. . . . .25](#page-24-5)

![](_page_63_Picture_1.jpeg)

Zandvoordestraat 300, B-8400 Oostende, Belgium